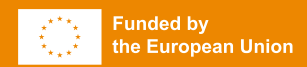

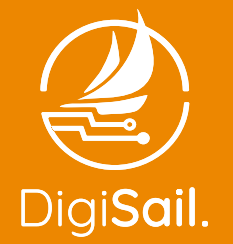

Digital Innovation in Sailing Erasmus+ project

# **PODRĘCZNIK**

korzystania z platformy Virtual Regatta oraz organizacji wydarzeń eSailingowych

# **SPIS TREŚCI**

#### 1. WSTĘP

2. CZYM JEST ESAILING

#### 3. PLATFORMA VIRTUAL REGATTA

#### 4. VIRTUAL REGATTA INSHORE -

#### WPROWADZENIE DO GRY

- 4.1. Walor edukacyjny
- 4.2. Walor sportowy
- 4.3. Nawigacja w panelu gry
	- **4.3.1. Rejestracja konta**
	- **4.3.2. Panel główny**
	- **4.3.3. Szkoła Żeglarstwa Virtual Regatta**

Jacht jest napędzany wiatrem Kursy jachtu Jak żeglować na wiatr Wybierz najlepszy żagiel Steruj jak mistrz Trasa regat Ustępowanie jachtowi swobodnemu z przodu Jacht prawohalsowy i lewohalsowy Jacht nawietrzny i zawietrzny Okrążanie boi

#### **4.3.4. Niestandardowy wyścig - jak zorganizować wyścig**

**4.3.5. Niestandardowy wyścig - jak uczestniczyć w wyścigu**

#### 5. VIRTUAL REGATTA OFFSHORE - WPROWADZENIE DO GRY

5.1. Walor

5.2. Nawigacja w panelu gry

#### 6. ORGANIZOWANIE WYDARZEŃ

- 6.1. Wydarzenie na żywo
	- **6.1.1. Zaproszenie uczestników**
	- **6.1.2. Co jest potrzebne do wydarzenia na żywo**
	- **6.1.3. Zainspiruj się innymi eSportami**
	- **6.1.4. Przeprowadzenie wydarzenia na żywo**
	- **6.1.5. Rozgrywka na dużym ekranie**
	- **6.1.6. Strefa Free to Play**
- 6.2, Wydarzenie wirtualne
	- **6.2.1. Zaproszenie uczestników**
	- **6.2.2. Co jest potrzebne do wydarzenia wirtualnego**
	- **6.2.3. Find inspiration from other eSports**
- 6.3. Wydarzenie hybrydowe

#### 7. PODSUMOWANIE

# **1. WSTĘP**

**Ten podręcznik został stworzony jako kompleksowa instrukcja skierowana do federacji żeglarskich i klubów sportowych w celu zwiększenia udziału społeczeństwa w eSailingu i żeglarstwie.**

Gra Virtual Regatta, podobnie jak w przypadku innych symulatorów sportowych, może pomóc zainteresowanym zrozumieć żeglarstwo oraz zwiększyć chęć uczestnictwa zarówno w roli widzów, jak i aktywnych uczestników.

Z myślą o powyższym opracowano podręcznik tak, aby towarzyszyć potencjalnym organizatorom wydarzeń eSailingowych przez cały proces organizacji. Opracowano dostępną i prostą instrukcję, wypełnioną przykładami wziętymi z doświadczeń zdobytych w Polsce, Szwecji oraz Turcji podczas realizacji projektu DigiSail.

W tym dokumencie znajdziesz **przykłady działań, wytyczne, wymagania techniczne, zdjęcia i zrzuty ekranu z gry.** Wszystko po to, aby pomóc Ci uczynić eSailing bardziej dostępnym narzędziem dla Twojej społeczności.

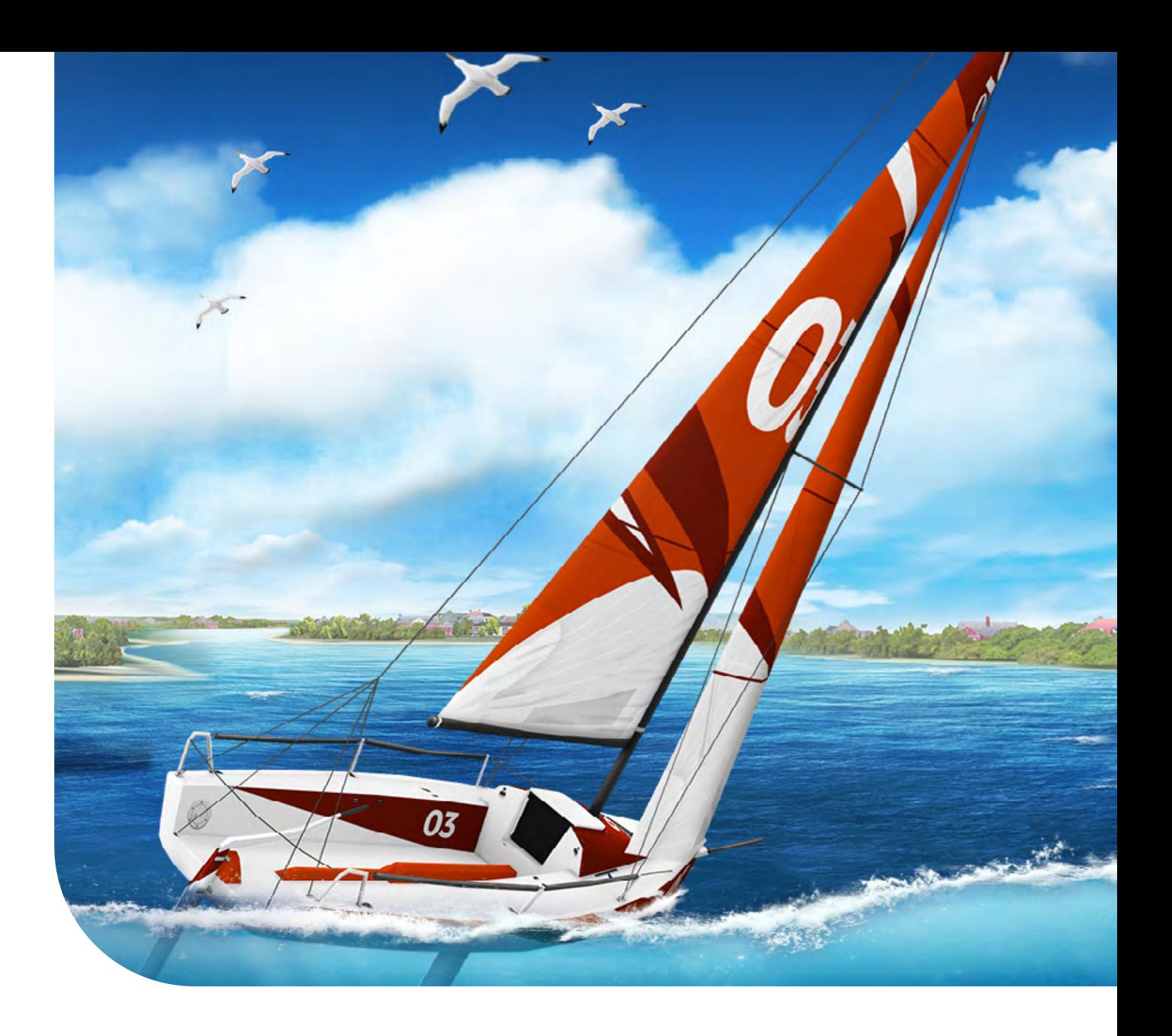

# **2. CZYM JEST ESAILING**

**eSailing jest to forma żeglarstwa sportowego, która odbywa się w wirtualnym środowisku (poprzez aplikację lub stronę internetową).** 

Polega na wykorzystaniu platformy do rywalizacji z graczami będącymi jednocześnie w różnych miejscach na świecie. eSailing daje graczom możliwość bycia w ciągłym kontakcie z żeglarstwem i rywalizację z innymi, nawet wtedy gdy tradycyjne wydarzenia żeglarskie są niemożliwe do przeprowadzenia.

Ta eSailingowa platforma symuluje rzeczywiste warunki żeglarskie i pozwala graczom kontrolować swoje jachty, stosując taktykę i strategię podobne do tych używanych w rzeczywistym żeglarstwie. Zawody odbywają się w różnych formatach, obejmując krótkie wyścigi jak i długie rejsy morskie.

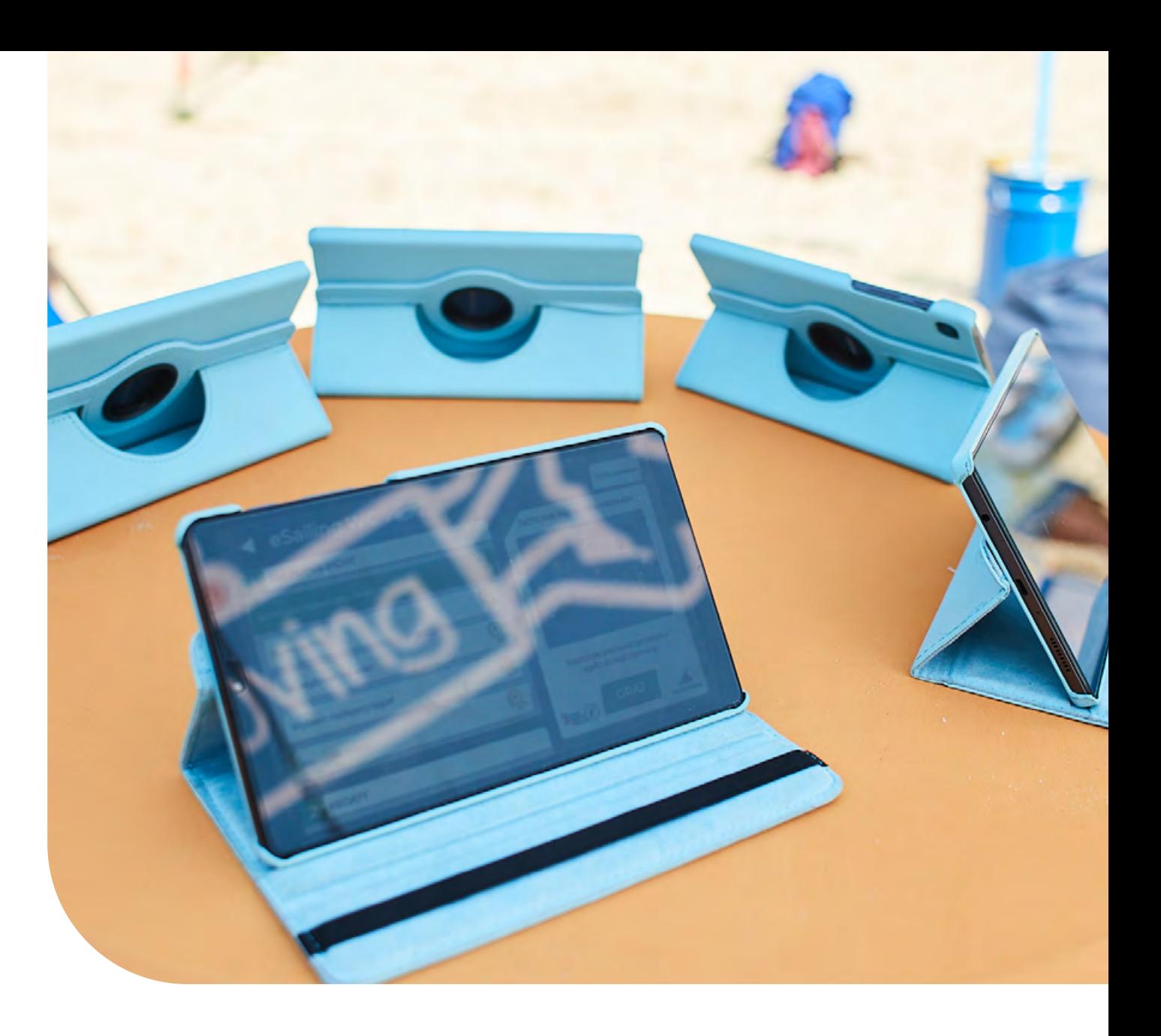

# **3. PLATFORMA VIRTUAL REGATTA**

**Strona internetowa Virtual Regatta umożliwia dostęp do następujących usług:**

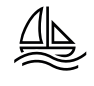

Sekcji Virtual Regatta Inshore i Offshore, gdzie można grać w grę lub dowiedzieć się o nadchodzących wydarzeniach eSailingowych

E

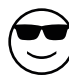

Sekcji "News" entertytory społecznościowej: użytkownik może wejść w interakcje z innymi użytkownikami w zakładce zwanej "club-house". Możesz rozmawiać z innymi graczami, dzielić się spostrzeżeniami i dyskutować na temat gry Virtual Regatta oraz żeglarstwa

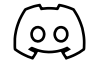

Sekcji Discord, gdzie znajdziesz bezpośredni link do oficjalnych grup Discord Inshore i Offshore

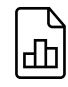

Sekcji ofert dla firm, organizacji i podmiotów żeglarskich

# **4. VIRTUAL REGATTA INSHORE - WPROWADZENIE DO GRY**

Virtual Regatta Inshore jest grą umożliwiającą jednoczesną rozgrywkę wielu graczy. Gra jest darmowa. Istnieje możliwość zakupu ulepszeń w grze, które pomagają w rozgrywce. Dostęp do gry Virtual Regatta Inshore możesz uzyskać za pomocą komputera, smartfona lub tabletu.

**Możesz rozpocząć rozgrywkę na komputerze**, klikając w https://www. virtualregatta.com/en/inshore-game/. Możesz także pobrać grę na swoje urządzenie za pośrednictwem sklepu Google Play lub App Store.

**Gra wymaga ciągłego połączenia z internetem.** Dla płynnej i nieprzerwanej gry zalecamy połączenie z internetem 4G, 5G lub LTE.

Aby zapewnić komfortową rozgrywkę, zalecamy urządzenia o przekątnej ekranu nie większej niż 8,7 cala.

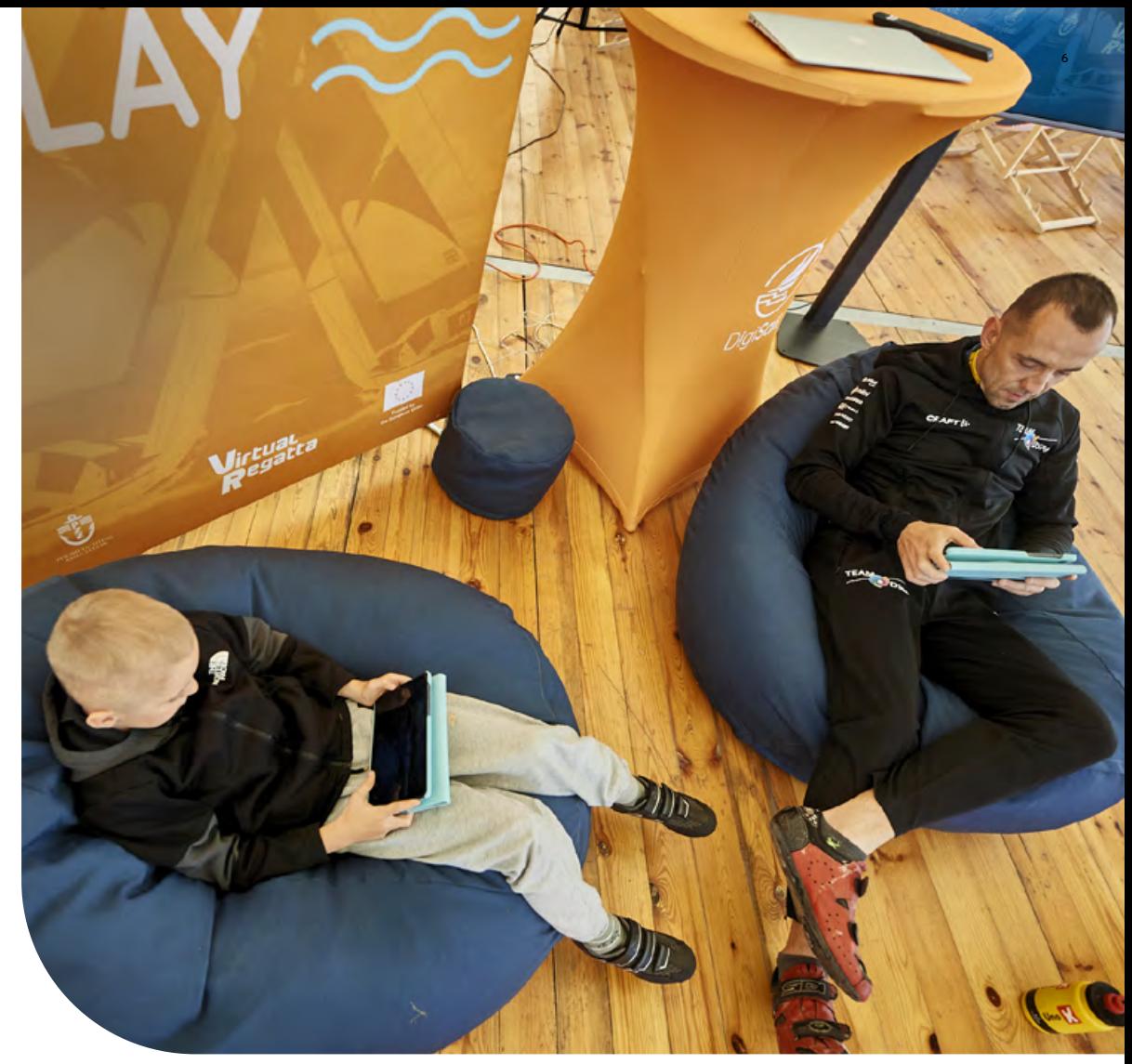

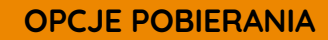

[LINK BEZPOŚREDNI](https://www.virtualregatta.com/en/inshore-game/)

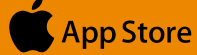

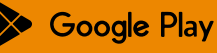

# **4. VIRTUAL REGATTA INSHORE**

## **Walor** edukacyjny

**4.1.**

W grze możemy odnaleźć sekcję Szkoła Żeglarstwa Virtual Regatta. Aplikacja Virtual Regatta Inshore oferuje **dziesięcioodcinkowy samouczek**, w którym wyjaśniono podstawowe żeglarskie zagadnienia. Sekcja ta jest skierowana do osób, które nie miały wcześniej kontaktu z żeglarstwem tradycyjnym lub z różnych powodów nie mogą doskonalić żeglarskiej praktyki.

Sekcja Szkoła Żeglarstwa Virtual Regatta została stworzona zarówno **w celu edukowania, jak i pokonania barier ekonomicznych i komunikacyjnych wśród osób zainteresowanych żeglarstwem**. Taka alternatywa w postaci gry może okazać się przydatna, gdy warunki atmosferyczne nie pozwalają na tradycyjne żeglowanie! Platforma Virtual Regatta to fantastyczny sposób, aby pozostać w kontakcie ze sportem, jednocześnie praktykując żeglowanie z własnego domu.

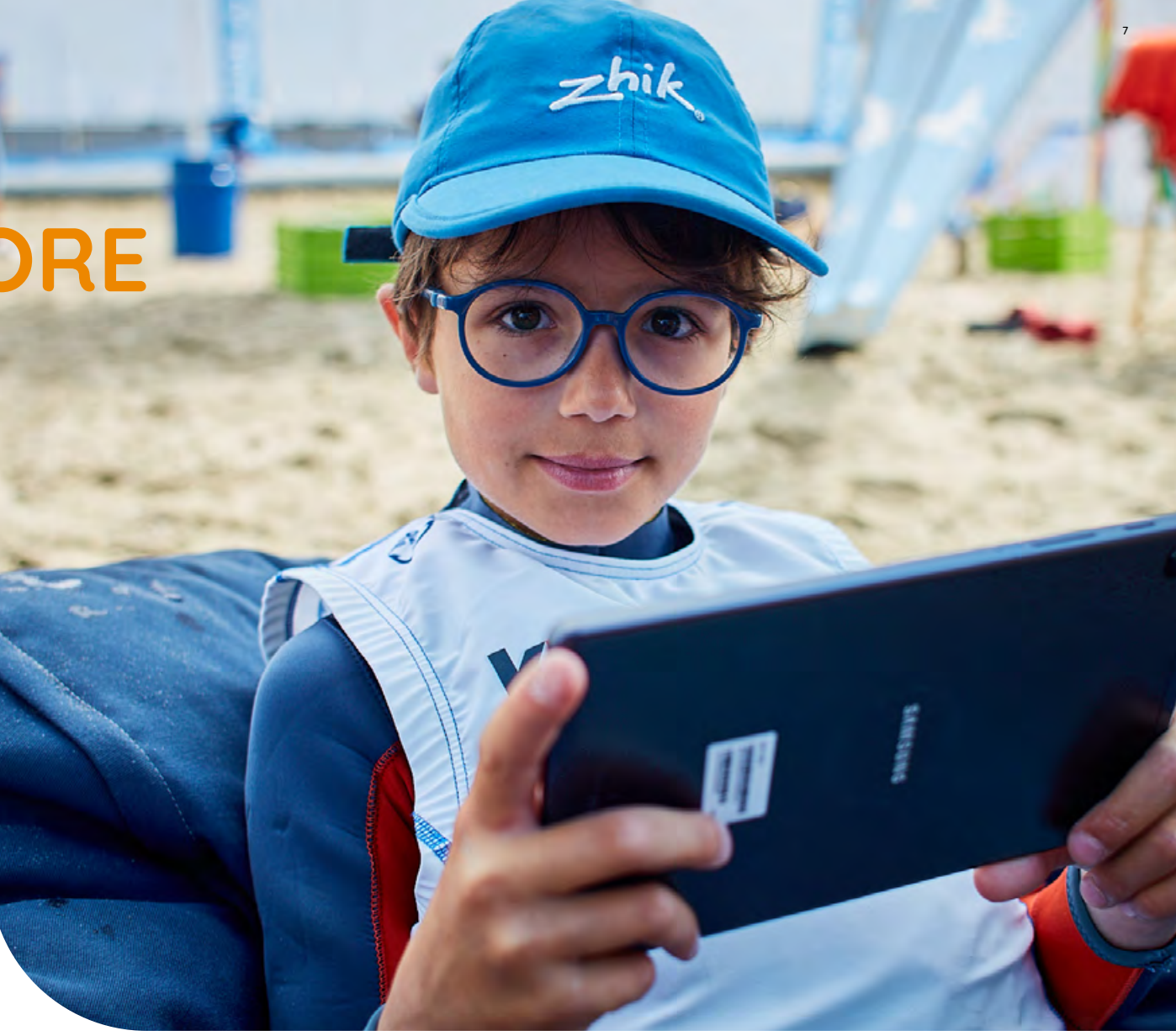

# **4. VIRTUAL REGATTA INSHORE**

## **Walor** sportowy **4.2.**

eSailing zapewnia prosty dostęp dla żeglarzy oraz osób zainteresowanych żeglarstwem o różnym poziomie umiejętności do rozgrywki która pozwala zaangażować się w sport i cieszyć się rywalizacją, niezależnie od miejsca zamieszkania. Virtual Regatta Inshore pozwala graczom jednocześnie uczestniczyć w rozgrywce i rywalizować między sobą poprzez urządzenia mobilne lub komputery.

Gra symuluje warunki pogodowe charakterystyczne dla popularnych akwenów żeglarskich. Wielu zawodowych żeglarzy klas olimpijskich wybrało Virtual Regatta Inshore jako narzędzie do doskonalenia taktycznych umiejętności. To doskonałe **narzędzie do poprawy strategii oraz taktyki w dynamicznym środowisku gry.**

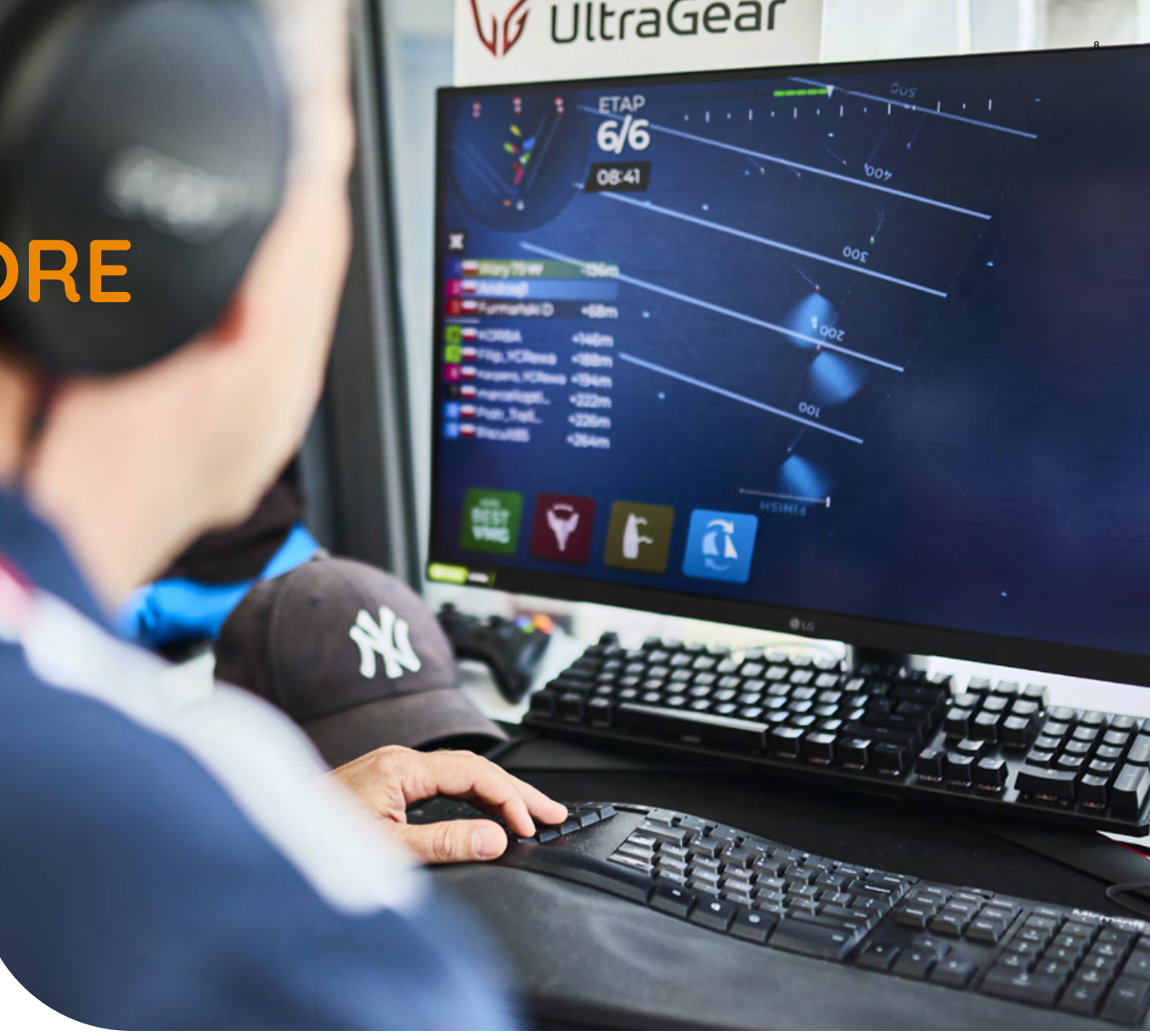

# **4. VIRTUAL REGATTA INSHORE**

## Nawigacja w panelu gry

Po uruchomieniu aplikacji, pojawi się **panel powitania**, gdzie możesz wybrać opcje:

- chcę utworzyć konto,
- mam już konto,
- graj jako gość.

**4.3.**

Zalecamy **zarejestrowanie konta**, aby móc korzystać ze wszystkich dostępnych funkcji gry, w tym z funkcji niestandardowego wyścigu.

**NA NASTĘPNYCH STRONACH ZNAJDZIESZ INSTRUKCJE REJESTRACJI I UŻYTKOWANIA**

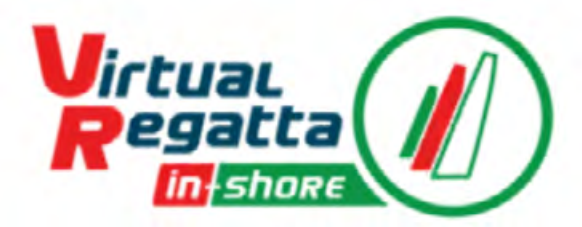

### Chcę utworzyć konto

Mam już konto

Graj jako gość

Ogólne Warunki Użytkowania

Zasady poufności

### **4.3.1. Rejestracja konta**

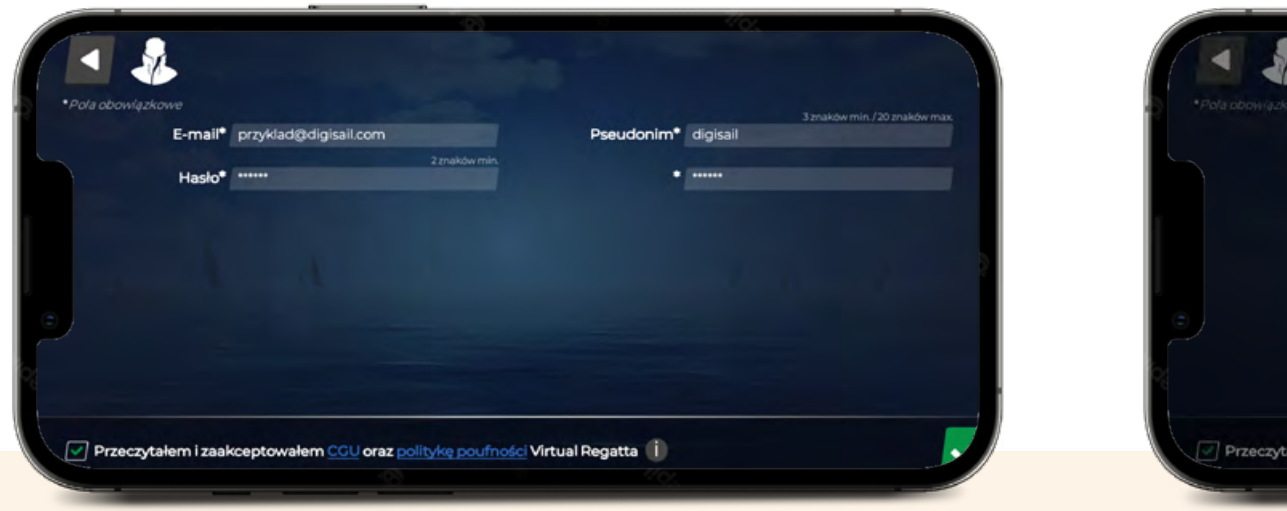

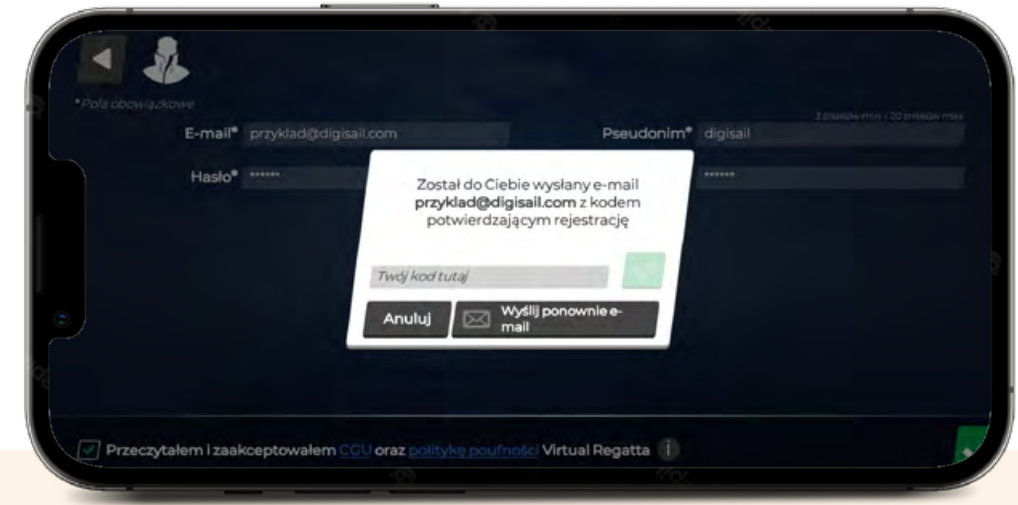

#### **Aby utworzyć konto użytkownika, wymagane są następujące informacje:**

- **Pseudonim**
- **E-mail**
- **Hasło**

Po wypełnieniu formularza użytkownik potwierdza podane informacje i ich Pseudonim jest widoczny dla innych użytkowników. poprawność, klikając przycisk potwierdzenia. Następnie na adres użytkownika zostanie wysłany e-mail potwierdzający, w którym znajduje się link, w który użytkownik musi kliknąć, aby potwierdzić swoją rejestrację.

**Użytkownik musi podać dodatkowe informacje**, aby znaleźć się w rankingach (Virtual Regatta Offshore) i/lub wziąć udział w Mistrzostwach Świata eSailing (Virtual Regatta Inshore).

Podane informacje muszą być prawdziwe, kompletne, możliwe do zweryfikowania i aktualizowane przez użytkownika.

### **4.3.2. Panel główny**

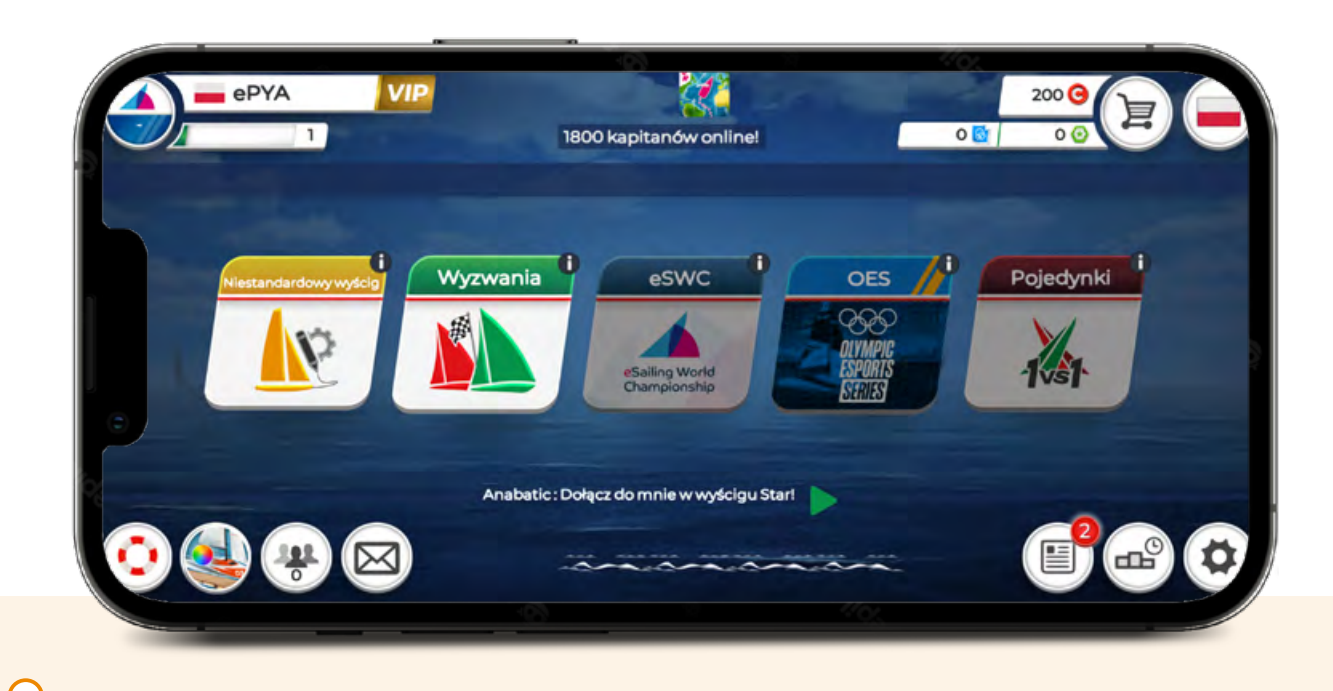

#### **Panel główny składa się z pięciu kafelków.**

Wyjaśnienie każdego z nich znajduje się pod literą "i" w prawym górnym rogu kafelka. W prawym dolnym rogu panelu głównego znajduje się sekcja ustawień i informacji. Jeśli zaczynasz swoją przygodę z żeglarstwem, zalecamy skorzystanie ze Szkoły Żeglarstwa Virtual Regatta. Wystarczy kliknąć w ikonę koła ratunkowego w lewym dolnym rogu panelu. Informacje dotyczące rankingów krajowych oraz Mistrzostw Świata eSailing znajdziesz, wybierając ikonę World Sailing w lewym górnym rogu. Aby zakupić ulepszenia, które pomogą w rozgrywce, kliknij ikonę wózka sklepowego.

### **4.3.3. Szkoła Żeglarstwa Virtual Regatta**

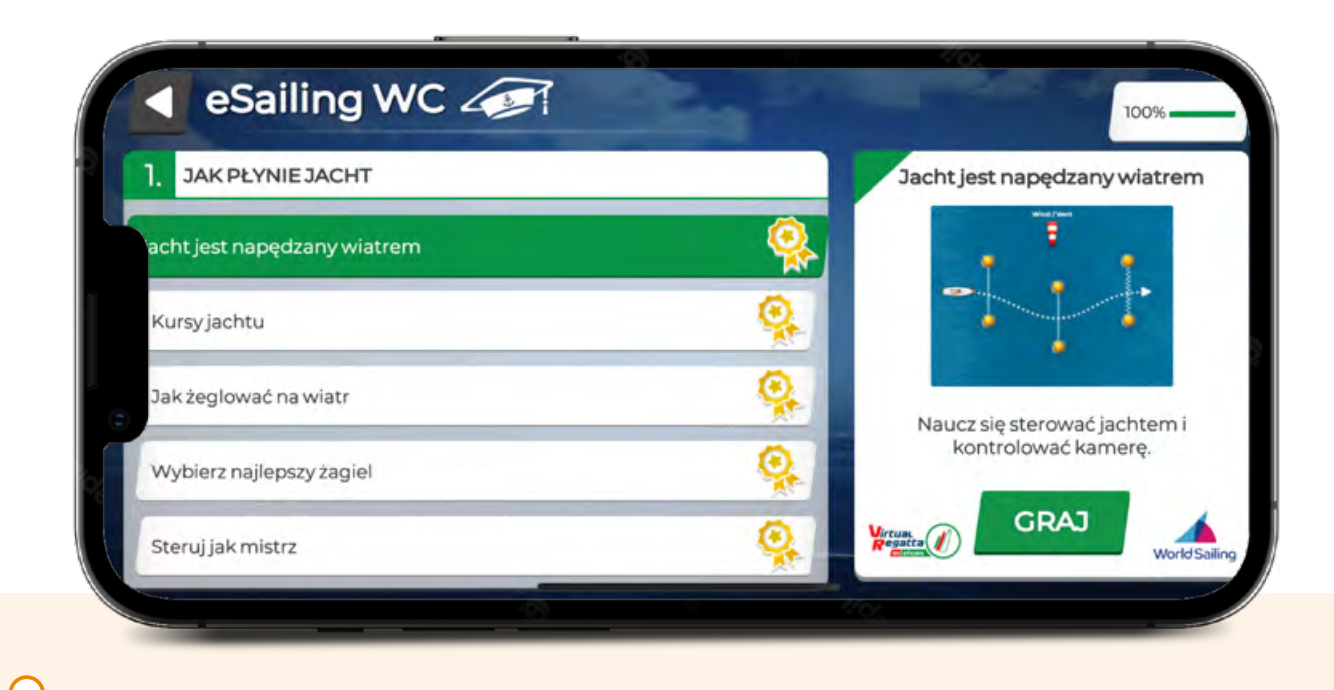

#### **Jeśli stawiasz pierwsze kroki w grze, warto skorzystać z samouczka.**

W samouczku dowiesz się, jak sterować jachtem i jak reagować, gdy znajdziesz się w pobliżu innego jachtu. Aby powrócić do panelu głównego, skorzystaj ze strzałki znajdującej się w lewym górnym rogu ekranu. Przedstawiamy wyjaśnienie każdego odcinka.

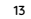

 $\Box$ **FILM** 

**Jacht jest napędzany wiatrem Kursy jachtu Kursy jachtu** 

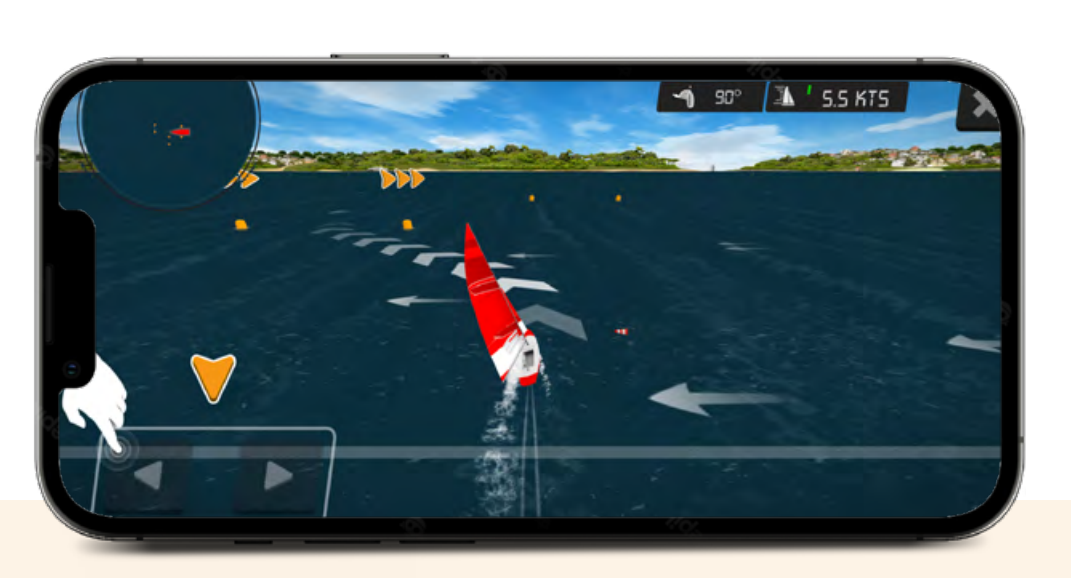

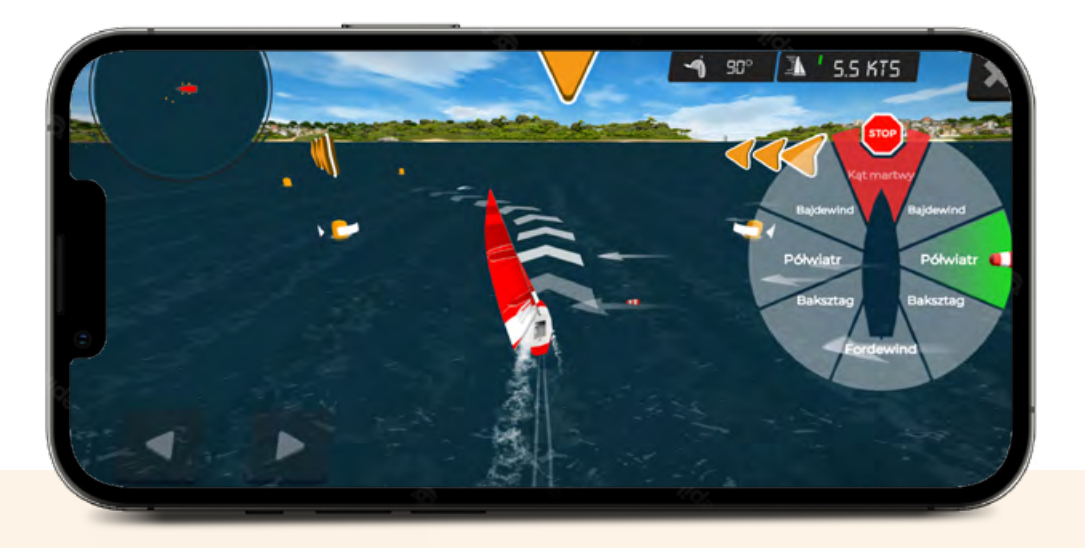

Wiatr jest silnikiem napędzającym Twoją żaglówkę. Czerwono-biały rękaw wskazuje skąd wieje wiatr. Gdy wiatr wieje w prawą burtę, a żagle znajdują się na lewej burcie jacht jest na prawym halsie. Pociągnięcie steru do siebie z jednoczesnym poluzowaniem żagla spowoduje, że żaglówka skręci w lewo. Taki manewr nazywamy odpadaniem. Przeciwnie, wypychając ster od siebie z jednoczesnym wybraniem żagla spowoduje, że żaglówka skręci w prawo. Taki manewr nazywamy ostrzeniem. W grze do sterowania żaglówką używaj strzałek.

Aby prawidłowo określić kurs jachtu, powinniśmy wiedzieć skąd wieje wiatr. Pamiętacie czerwono-biały rękaw z części pierwszej? Jacht może żeglować z wiatrem, bokiem do wiatru, a nawet skosem pod wiatr. Gdy wiatr wieje prosto w burtę, kurs którym żegluje jacht nazywamy półwiatrem. Gdy wiatr wieje prosto w rufę, kurs którym żegluje jacht nazywamy fordewindem. Baksztagiem nazywamy kurs pomiędzy półwiatrem a fordewindem. Bajdewind jest kursem, którym jacht żegluje skosem pod wiatr. Pamiętajcie, że jacht który znajdzie się w kącie martwym czyli dziobem do wiatru, zatrzyma się.

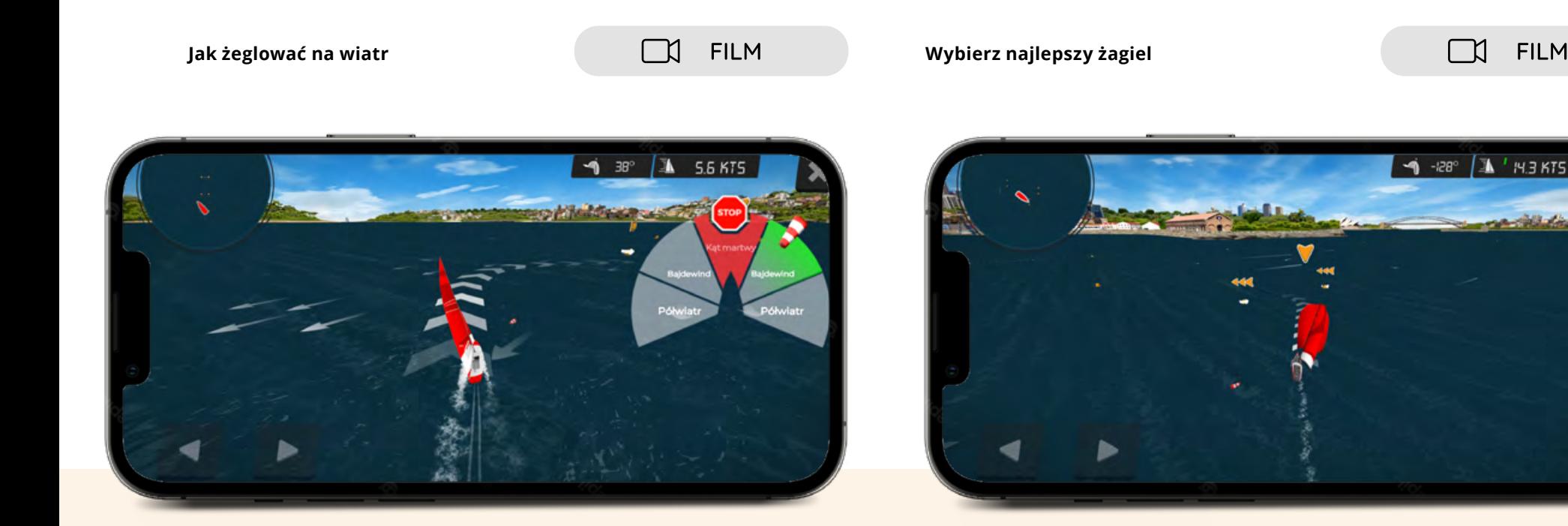

W żeglarstwie pokonywanie drogi na wiatr i z wiatrem jest możliwe dzięki halsowaniu. Halsowanie to naprzemienne żeglowanie raz prawym halsem i raz lewym halsem, czyli pokonywanie drogi zygzakiem. Pamiętacie, że jacht nie może poruszać się do przodu jeśli znajduje się w kącie martwym, prawda? Aby podczas bajdewindu przejść z prawego halsu na lewy hals musimy wykonać manewr zwrotu przez sztag, czyli gwałtownie przekroczyć kąt martwy. Podobna sytuacja ma miejsce na kursie fordewind, czyli gdy wiatr wieje prosto w rufę. Wówczas manewr przejścia z prawego halsu do lewego nazywamy zwrotem przez rufę.

Gdy wiatr wieje prosto w rufę, na niektórych jachtach możemy wciągnąć dodatkowy żagiel, aby żeglować szybciej.

W grze, do wciągania i ściągania dodatkowego żagla, służy niebieski przycisk. Pamiętaj, żeby przed rozpoczęciem żeglowania na wiatr, schować dodatkowy żagiel.

**FILM** 

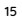

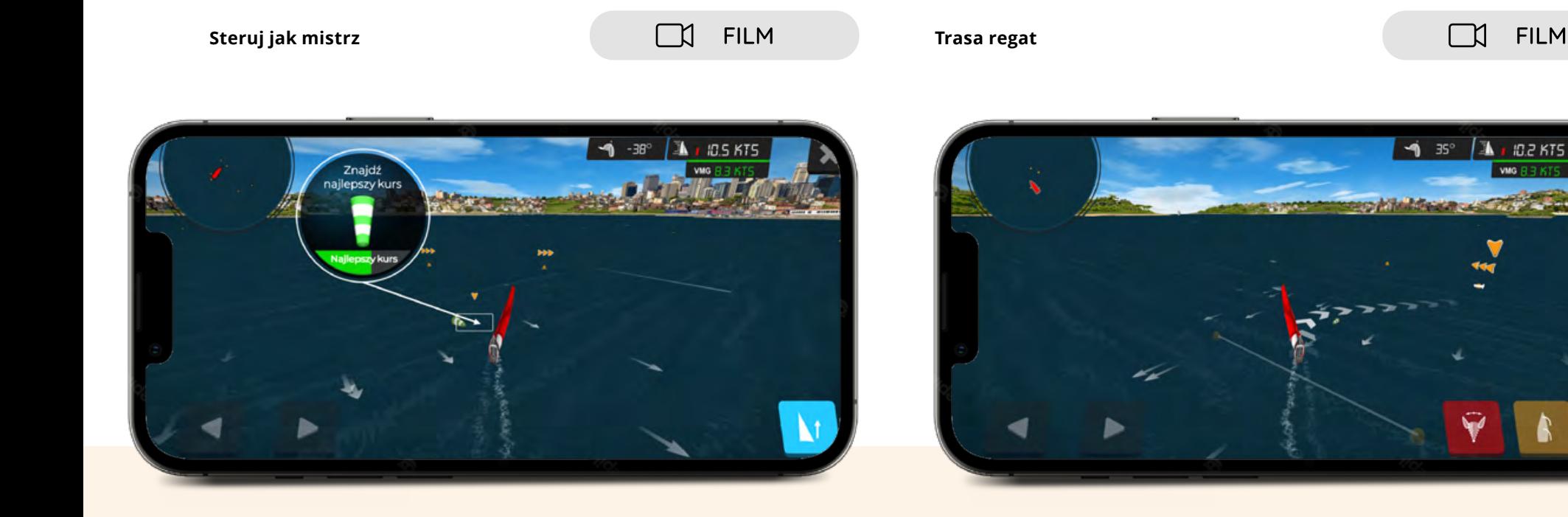

Żegluj szybko, zawsze optymalnym kursem do celu. Pamiętaj, że o prędkości żaglówki decyduje jej ustawienie względem wiatru oraz odpowiednie dobranie żagli. Na łódce pomogą nam w tym icki. Są to zielone i czerwone nitki przyklejone do żagla, które wskazują ustawienie żagla względem wiatru. W grze wskaźnik wiatru świecący na zielono, oznacza, że prawidłowo sterujesz jachtem.

W żeglarstwie torem wyścigowym jest trasa regatowa, którą wyznaczają nam znaki (boje) zakotwiczone w wodzie. Jak myślicie, jak to wygląda? Linia startu przebiega pomiędzy statkiem Komisji Regatowej, na której znajduje się sędzia główny regat, a tak zwanym "pinem", czyli znakiem, który wyznacza linię startu. Po starcie następuje halsówka, czyli żeglowanie w kierunku znaku, który ustawiony jest pod wiatr. Po okrążeniu górnego znaku, odpadamy do fordewindu, czyli kursu z wiatrem. O tym elemencie żeglugi, mówiliśmy w czwartym odcinku. Meta wyścigu zazwyczaj znajduje się w tym samym miejscu co start, czyli pomiędzy statkiem Komisji Regatowej, a znakiem "pinu".

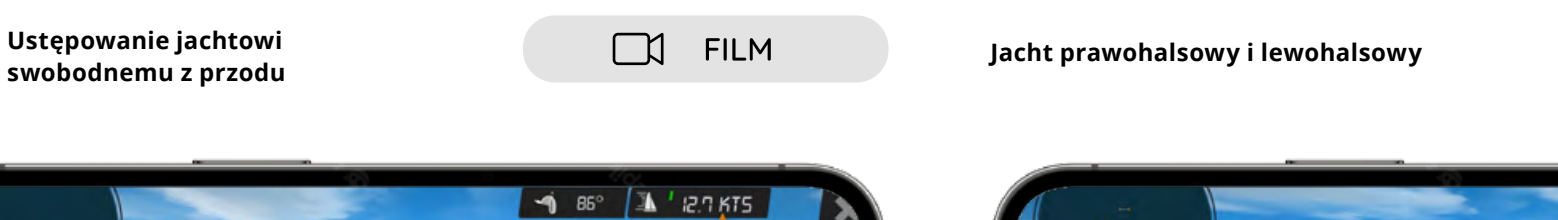

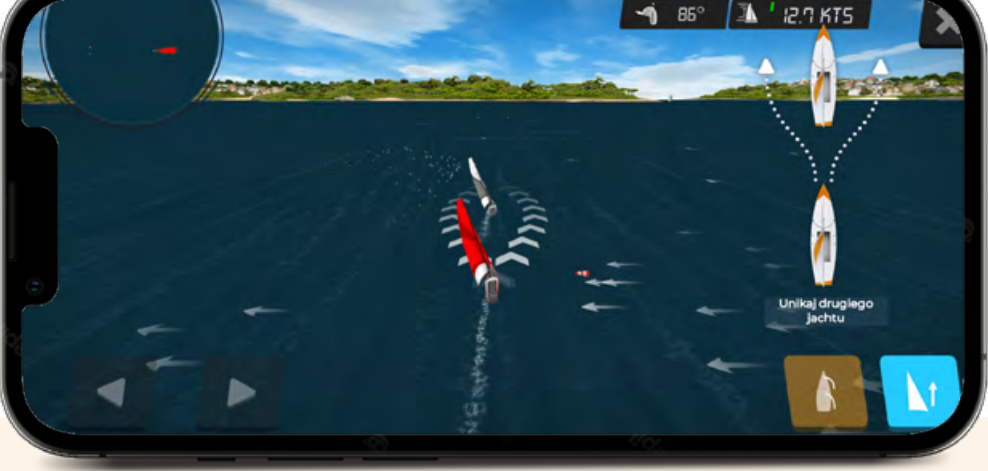

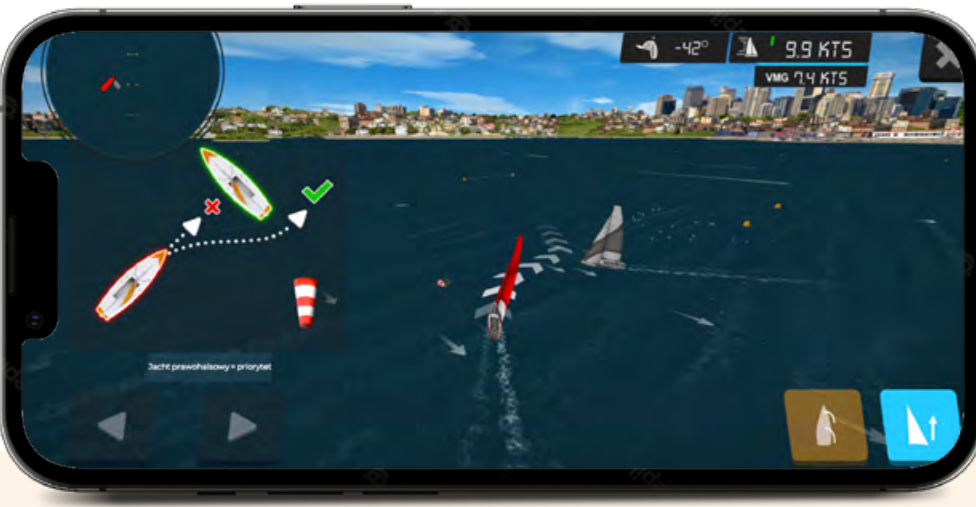

 $\Box$ 

**FILM** 

Zanim przejdziemy do definicji krycia, omówmy kilka ważnych tematów w sytuacji, gdy oba jachty żeglują na tym samym halsie. Jacht swobodny z tyłu to ten jacht, który na całej swojej długości nie pokrywa się z jachtem żeglującym przed nim. Ten drugi jacht jest wówczas swobodny z przodu. W powyższej sytuacji oba jachty nie są w kryciu, a obowiązkiem jachtu swobodnego z tyłu jest ustępowanie jachtowi swobodnemu z przodu. **Tak wygląda sytuacja, w której żaden z jachtów nie jest swobodny z przodu, czyli oba jachty są w kryciu.** 

Gdy wiatr wieje w prawą burtę a żagle znajdują się na lewej burcie jacht jest na prawym halsie. Natomiast, gdy wiatr wieje w lewą burtę, a żagle znajdują się na prawej burcie jacht jest na lewym halsie. Gdy jachty są na przeciwnych halsach, jacht będący na lewym halsie musi ustępować jachtowi na prawym halsie. Do Ciebie należy decyzja w jaki sposób ustąpisz jachtowi prawohalsowemu. Możesz ustąpić poprzez odpadanie za rufą lub poprzez wykonanie zwrotu.

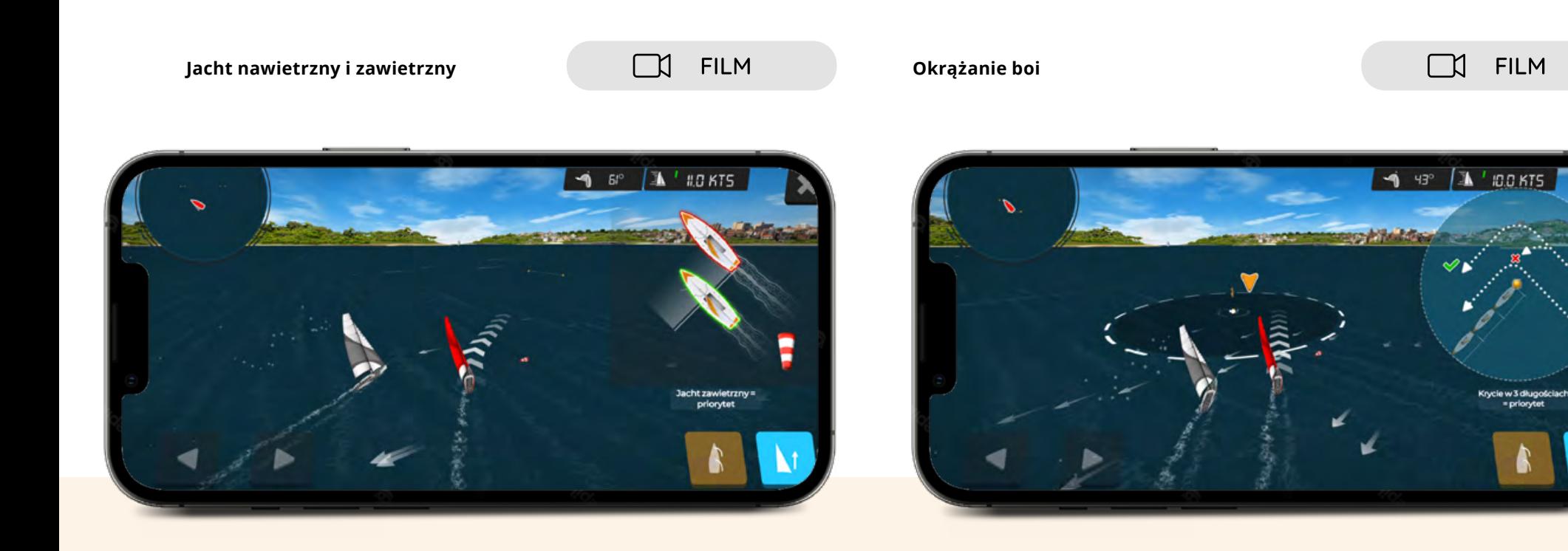

Czy pamiętasz definicję krycia z poprzedniego odcinka? Będzie ona ważna w rozpatrywaniu kolejnej sytuacji. Gdy jachty są na tym samym halsie i są w kryciu, jacht nawietrzny musi ustępować jachtowi zawietrznemu. Skąd wiemy czy jacht, którym żeglujemy jest nawietrzny lub zawietrzny? Jacht, który żegluje bliżej wiatru nazywamy nawietrznym. Tym samym jacht, który jest dalej od wiatru określamy zawietrznym.

Znaki (boje) są to dobrze widoczne, unoszące się na wodzie punkty, które wyznaczają nam granice trasy regat. Aby prawidłowo przepłynąć trasę regat, każdy z zawodników musi ominąć znaki w określony sposób. Jest to miejsce, w którym wykorzystujemy manewr odpadania i ostrzenia. Gdy jachty w tym samym czasie dopływają do znaku (boi), jacht wewnętrzny ma pierwszeństwo, jeśli wpływa w okręg 3 długości w kryciu z pozostałymi jachtami. Jeśli masz wątpliwości czym jest krycie obejrzyj przypomnij sobie odcinek szósty.

### **4.3.4. Niestandardowy wyścig - jak zorganizować wyścig**

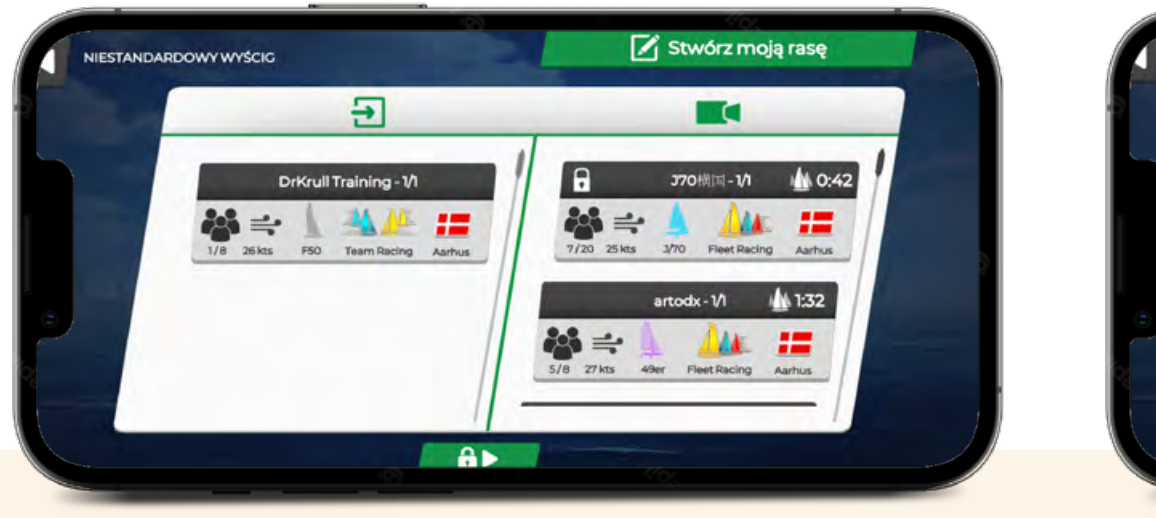

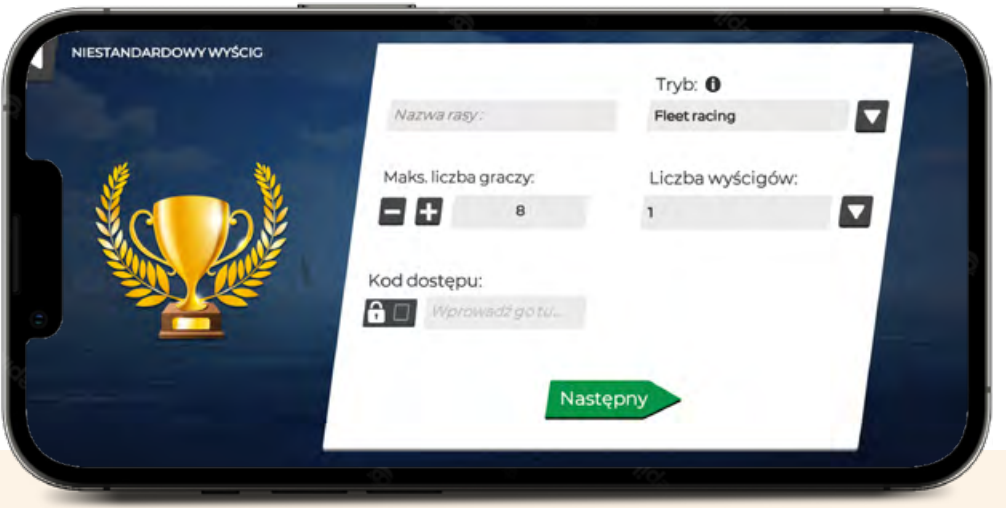

Kliknij w kafelek "niestandardowy wyścig". Aby stworzyć własny wyścig kliknij w zielony kafelek

W tym panelu możesz tworzyć własne wyścigi, dołączać do wyścigów zorganizowanych przez innych graczy lub na żywo oglądać jak rywalizują inni.

znajdujący się w prawym górnym rogu.

W panelu kreatora wyścigu możesz nadać nazwę wyścigu, określić maksymalną liczbę graczy oraz nadać kod dostępu. Dzięki nadaniu kodu dostępu masz pewność, że w wyścigu wezmą udział wyłącznie gracze z którymi podzielisz się kodem.

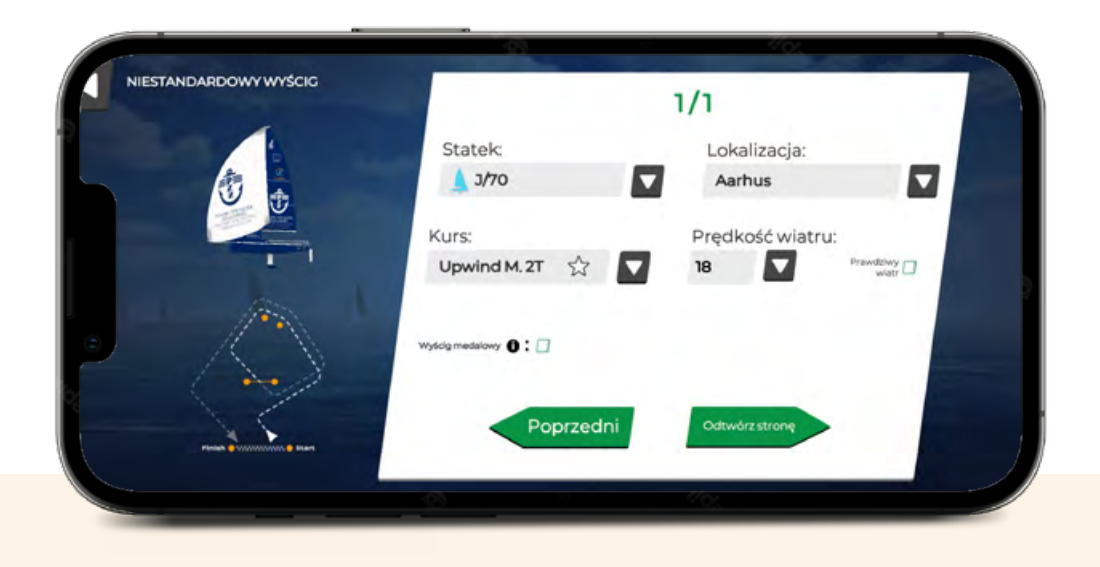

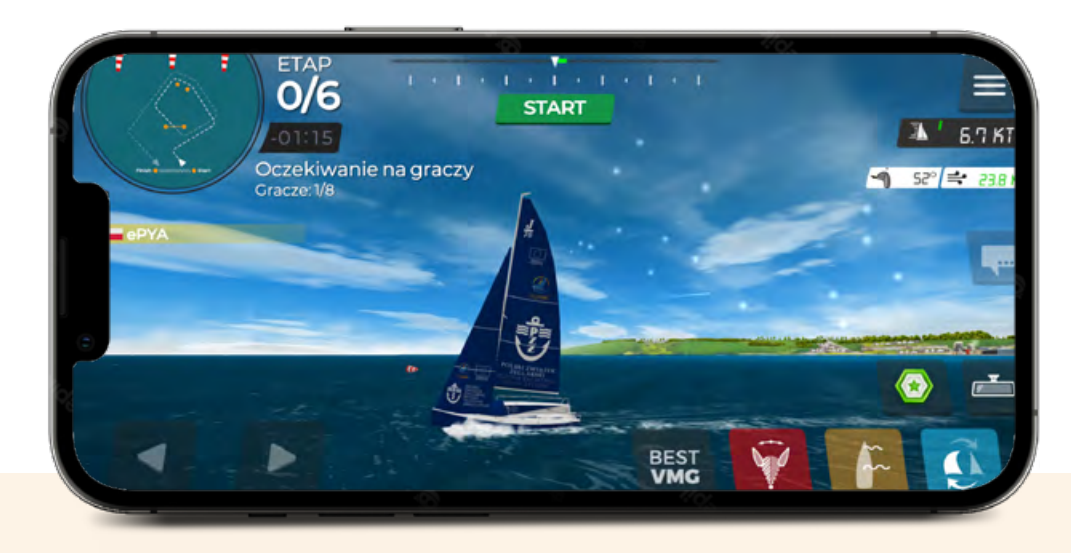

Po kliknięciu "następny" pojawią się kolejne opcje dotyczące klasy jachtu oraz rodzaju trasy.

Po kliknięciu zielonego kafelka, gra przeniesie Cię na trasę wyścigu. W ten prosty sposób stworzyliśmy prywatny "wyścig próbny" w klasie J/70, na trasie na wiatr i z wiatrem, który zorganizujemy dla 10 graczy. Od tej chwili, gracze mogą dołączyć do wyścigu w panelu "niestandardowego wyścigu", po wpisaniu kodu dostępu.

Lista po lewej stronie ekranu wskazuje ilu graczy dołączyło do wyścigu. Procedurę startu uruchomisz zielonym przyciskiem "start". Jeśli nie chcesz rywalizować, a wyłącznie śledzić przebieg rywalizacji w zorganizowanym przez Ciebie wyścigu, możesz po uruchomieniu procedury startu opuścić wyścig.

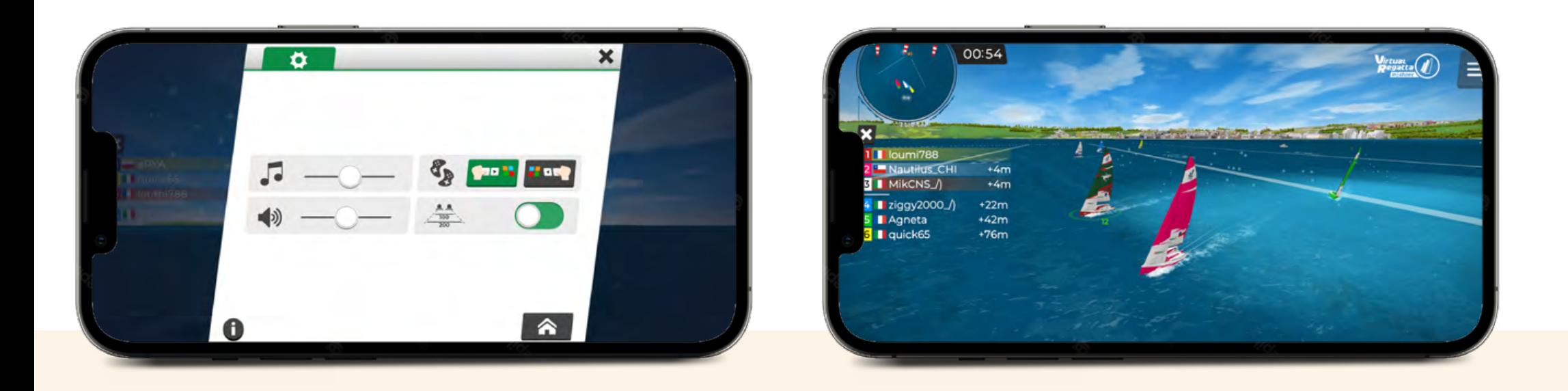

Kliknij w kwadratowy przycisk w prawym górnym rogu, a następnie w domek.

Twój wyścig jest widoczny w polu rozgrywanych wyścigów.

Możesz dołączyć do wyścigu wyłącznie jako obserwator. Organizujesz regaty? Pamiętaj, żeby po każdym wyścigu zanotować kolejność graczy na mecie.

### **4.3.5. Niestandardowy wyścig - jak uczestniczyć w wyścigu**

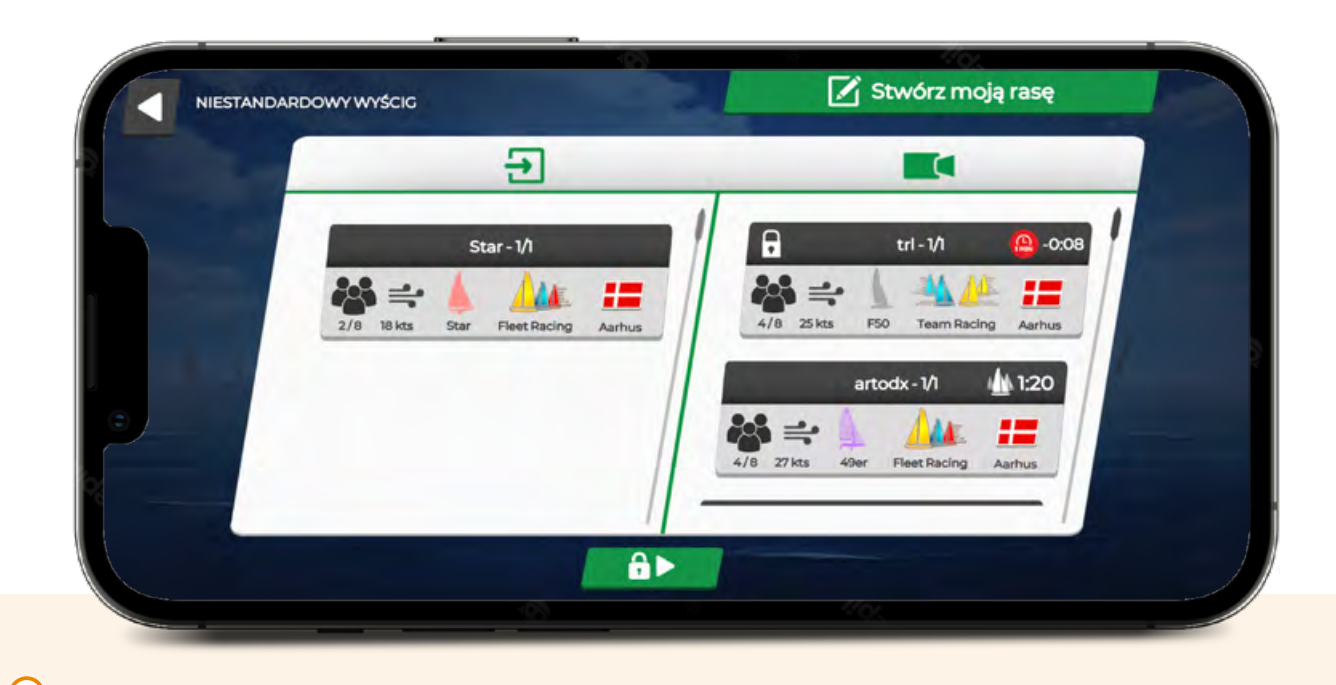

Aby dołączyć do wyścigu za pomocą kodu, przejdź do panelu "Niestandardowy wyścig".

Aby wziąć udział w wyścigu prywatnym, naciśnij zielony przycisk "kłódkę". Wprowadź swój kod i naciśnij zielony przycisk potwierdzający.

Aby dołączyć do wyścigu bez kodu, przejdź do panelu "Niestandardowy wyścig". W lewej kolumnie dostępne są wyścigi, w których możesz wziąć udział.

# **5. VIRTUAL REGATTA OFFSHORE - WPROWADZENIE DO GRY**

Virtual Regatta Offshore jest grą umożliwiającą rozgrywkę w wyścigach morskich i oceanicznych. Gra jest darmowa. Istnieje możliwość zakupu ulepszeń w grze, które pomagają w rozgrywce. Dostęp do gry Virtual Regatta Offshore możesz uzyskać za pomocą komputera, smartfona lub tabletu.

**Możesz rozpocząć rozgrywkę na komputerze,** klikając w https://www.virtualregatta.com/en/offshore-game/. Możesz także pobrać grę na urządzenie mobilne za pośrednictwem sklepu Google Play lub App Store.

Gra wymaga ciągłego połączenia z internetem. Dla płynnej i nieprzerwanej gry zalecamy połączenie z internetem 4G, 5G lub LTE.

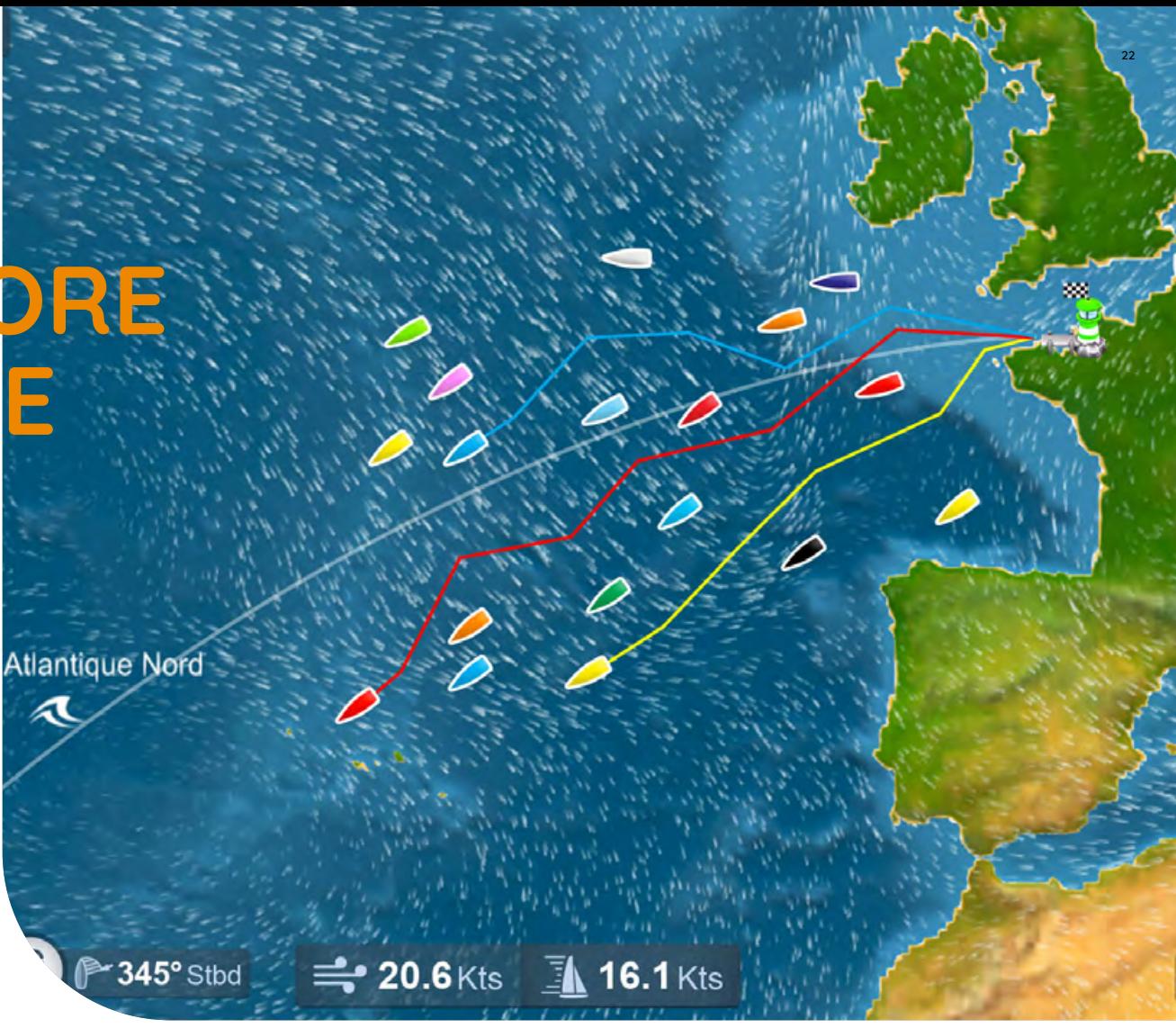

**OPCJE POBIERANIA** [LINK BEZPOŚREDNI](https://www.virtualregatta.com/en/offshore-game/)

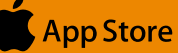

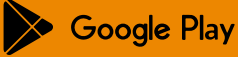

# **5. VIRTUAL REGATTA OFFSHORE**

## **Walor 5.1.**

Dzięki grze Virtual Regatta Offshore możesz uczestniczyć w **wyścigach długodystansowych**, rywalizować z graczami i żeglarzami, doskonalić swoje **umiejętności nawigacyjne**, diagnozować zjawiska atmosferyczne, a następnie wykorzystywać je do pokonywania mil morskich.

### ■ Wary 79 ₩  $-244m$ **Andrzej1**  $-148m$ Furmański D  $-128m$ **EXORBA**  $-62m$ 5 marceliopti...  $-6m$ Kacpero\_YCRewa Piotr\_Trell...  $+16m$ 8 Filip\_YCRewa  $+20m$ 9 Biscuit85  $+56m$ 10 Martdzka2 Y...  $+91m$ **MINIDIA** G-SYNC

# **5. VIRTUAL REGATTA OFFSHORE**

## 5.2. Nawigacja w panelu gry

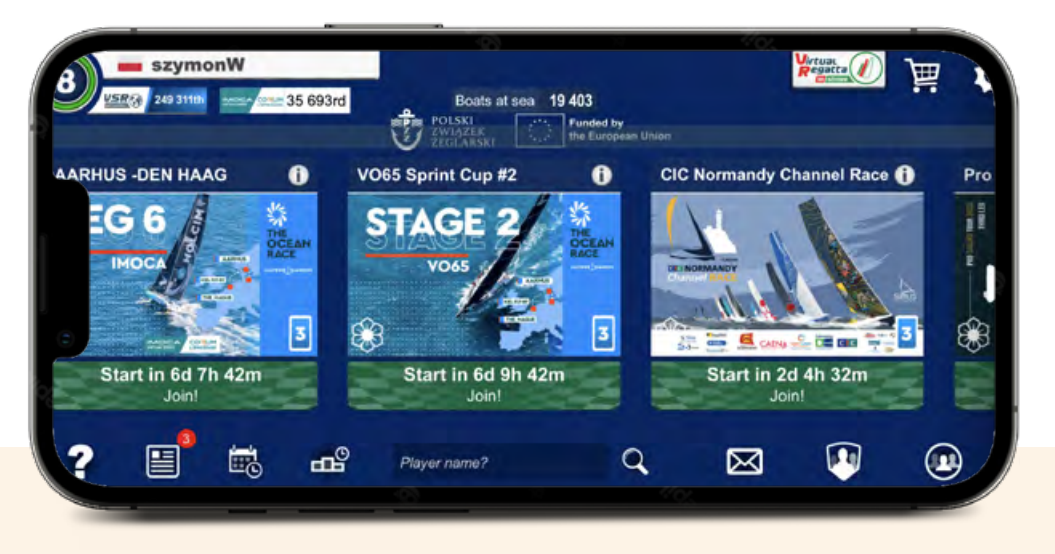

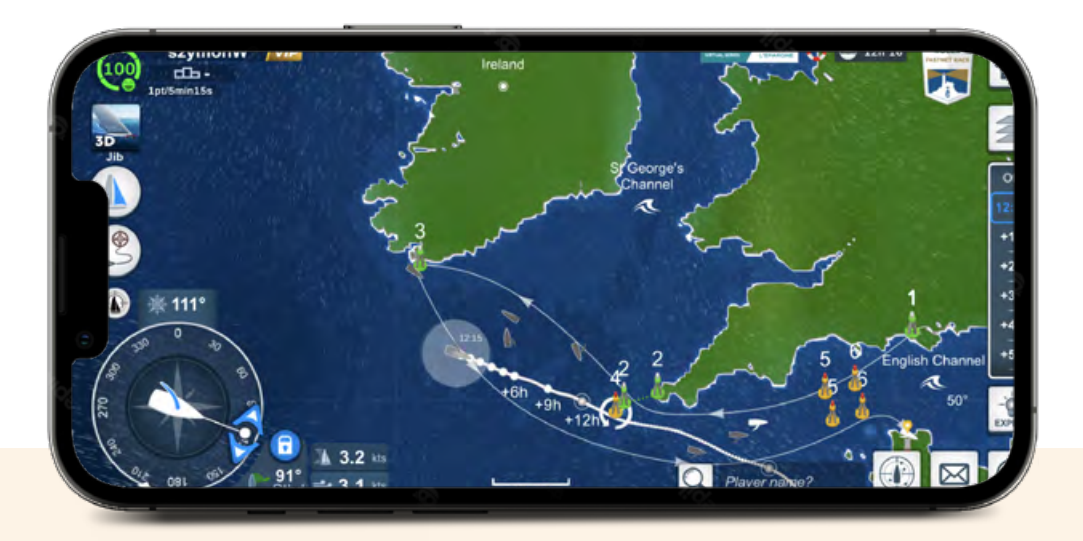

Panel główny gry składa się z kafelków prezentujących poszczególne wyścigi. Wyjaśnienie każdego wyścigu można znaleźć, klikając na ikonę "i" w prawym górnym rogu kafelka. Jeśli stawiasz pierwsze kroki w grze, zachęcamy do skorzystania z samouczka. Wystarczy kliknąć w ikonę znaku zapytania dostępną w lewym dolnym rogu ekranu. Klikając w ikonę w lewym górnym rogu ekranu, możesz sprawdzić swoje miejsce w rankingu gry. Sekcję ustawień i subskrypcji znajdziesz w prawym górnym rogu ekranu.

Rejestracja w grze jest zbliżona do platformy Virtual Regatta Inshore. Gra pozwala organizować własne wyścigi, gdzie jachty mogą przyjąć barwy Twojego klubu, organizacji lub firmy.

# **6. ORGANIZACJA WYDARZEŃ**

## Cel:

## Budżet:

**Określ główny cel** wydarzenia i ustal jasne "małe cele", które chcesz osiągnąć. **Określ budżet** wydarzenia, uwzględniając wszystkie potencjalne **wydatki**.

**Aby skutecznie zorganizować wydarzenie eSailingowe, należy wziąć pod uwagę kilka aspektów. Zastanów się, co chcesz osiągnąć dzięki swojemu wydarzeniu i przejdź przez poniższe punkty.**

## Data i miejsce:

**Wybierz** odpowiednią datę i lokalizację dla wydarzenia, upewniając się, że będzie ono dostępne i zgodne z preferencjami Twojej publiczności.

### Harmonogram:

**Opracuj** szczegółowy harmonogram, który obejmuje wszystkie niezbędne zadania do wykonania przed i w trakcie wydarzenia.

## Zaplanuj program:

**Stwórz atrakcyjny program**,

który obejmie prelegentów, aktywności i rozrywkę związane z tematem wydarzenia.

### Marketing i promocja:

**Opracuj strategię** marketingową, aby efektywnie promować swoje wydarzenie i dotrzeć do docelowej publiczności.

## Rejestracja, sprzedaż biletów:

**Stwórz system** rejestracji dla uczestników i określ ceny biletów, jeśli to konieczne.

## **Technologia** i sprzęt:

**Upewnij się,** że masz niezbędną technologię i sprzęt do wsparcia swojego wydarzenia, zwłaszcza jeśli jest to wydarzenie wirtualne lub hybrydowe.

## Personel:

**Zdobądź i przeszkól** personel wydarzenia, wolontariuszy oraz zespół wsparcia technicznego.

## Bezpieczeństwo:

**Wprowadź** środki bezpieczeństwa i zapewnij zgodność z ewentualnymi regulacjami, aby zapewnić bezpieczeństwo uczestników.

## Opinie i ocena:

#### **Zaplanuj zebranie opinii**

od uczestników w celu oceny wydarzenia i wprowadzenia ulepszeń na przyszłość.

**Na podstawie powyższych aspektów wybierz rodzaj wydarzenia. Wyróżniamy trzy kategorie wydarzeń, które pomogą ci skoncentrować się na konkretnym celu od samego początku. Zdecyduj, czy chcesz zorganizować wydarzenie na żywo, wirtualne czy hybrydowe, w zależności od swojej docelowej publiczności i celów.**

# **6. ORGANIZACJA WYDARZEŃ**

## Wydarzenie na żywo **6.1.**

#### **Tego rodzaju wydarzenie odbywa się w konkretnej**

**lokalizacji.** Zaletą wydarzeń na żywo jest to, że uczestnicy spotykają się osobiście, pozostawiając trwałe wrażenia wśród uczestników. Takie interakcje mogą prowadzić do bezpośrednich kontaktów i współpracy w przyszłości. Osoby uczestniczące w wydarzeniach na żywo często czują się zaszczycone możliwością uczestnictwa w takich wydarzeniach. Wydarzenia na żywo są zazwyczaj czasochłonnymi i kosztownymi przedsięwzięciami. Przy rozważaniu organizacji wydarzenia na żywo, powinniśmy wziąć pod uwagę takie aspekty jak lokalizacja, czas trwania wydarzenia, koszty transportu i zakwaterowania uczestników.

#### **Podsumowując:**

Wydarzenia na żywo są doskonałym rozwiązaniem, jeśli chcesz połączyć eSailing z tradycyjnymi aktywnościami żeglarskimi i stworzyć niezapomniane przeżycie. Jednakże, wiążą się one z wysokimi kosztami i ograniczonym zasięgiem publiczności.

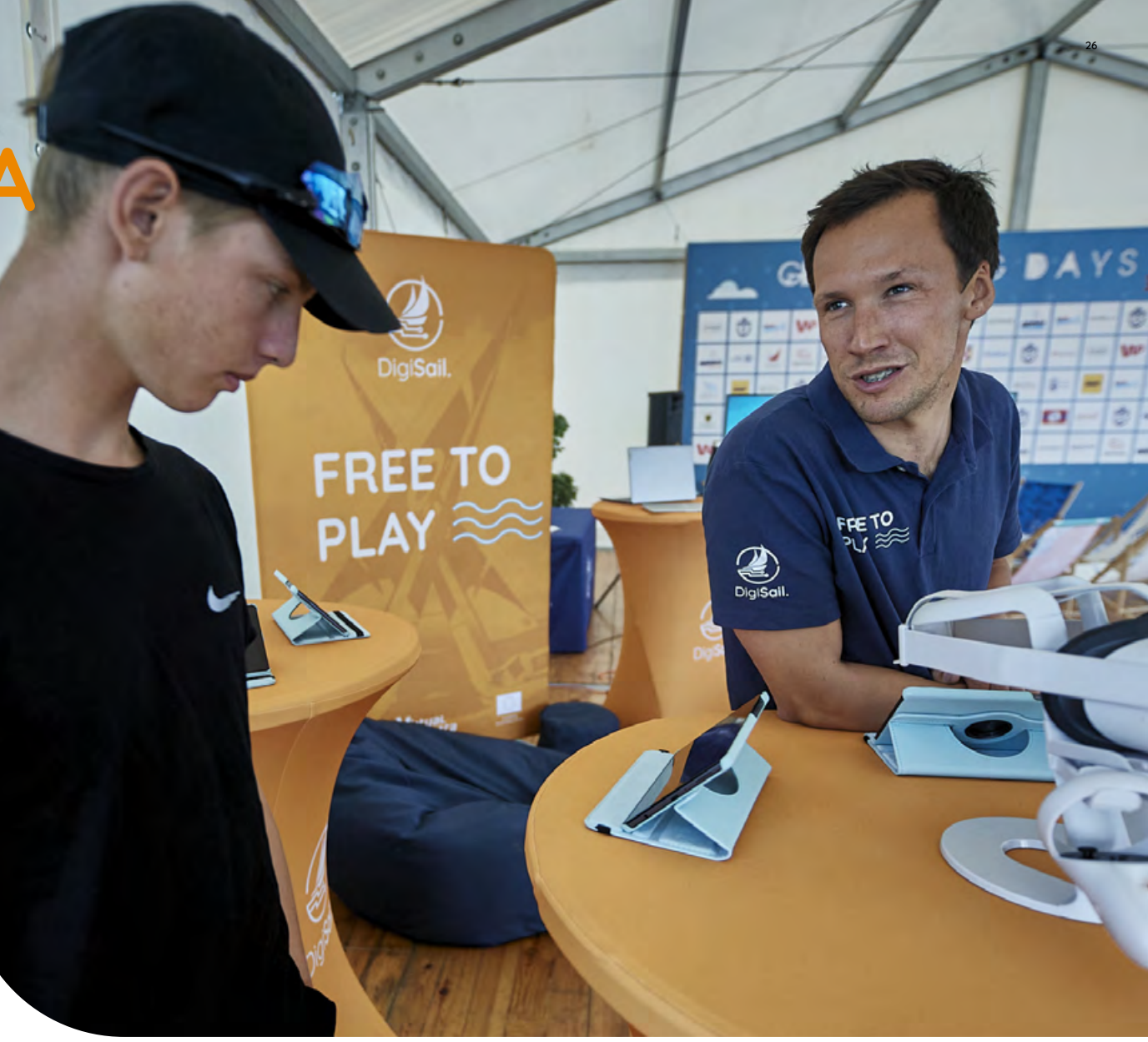

### **6.1.1. Zaproszenie uczestników**

Aby dowiedzieć się o dostępności uczestników w wydarzeniu na żywo, będziesz musiał się z nimi **skontaktować** .

Niezbędna będzie **weryfikacja dokumentów**, aby upewnić się że są to gracze zgłoszeni do wydarzenia.

Warto poprosić każdego gracza o **krótką biografię**, aby wspomóc komunikację, zwłaszcza jeśli mają doświadczenie żeglarskie.

Ważne jest, aby z wyprzedzeniem z**definiować i przekazać zaproszonym graczom, jakie urządzenie** będą używać w wydarzeniu na żywo.

Przydatne jest *udostępnienie dokumentu "Udział* **w Wydarzeniu na Żywo"**, aby wszyscy gracze mieli te same informacje na temat tego, czego mogą się spodziewać, jak się zarejestrować, gdzie się udać, informacje dotyczące organizacji podróży, kosztów, co ubrać itp. Określ platformę, za pośrednictwem której będziesz komunikować się z uczestnikami. Polecamy korzystanie z aplikacji Discord lub WhatsApp.

Upewnij się, że masz **dostęp do wszystkich niezbędnych dokumentów**, takich jak zawiadomienie o regatach, instrukcja gry, procedury protestowe i wytyczne dotyczące kar.

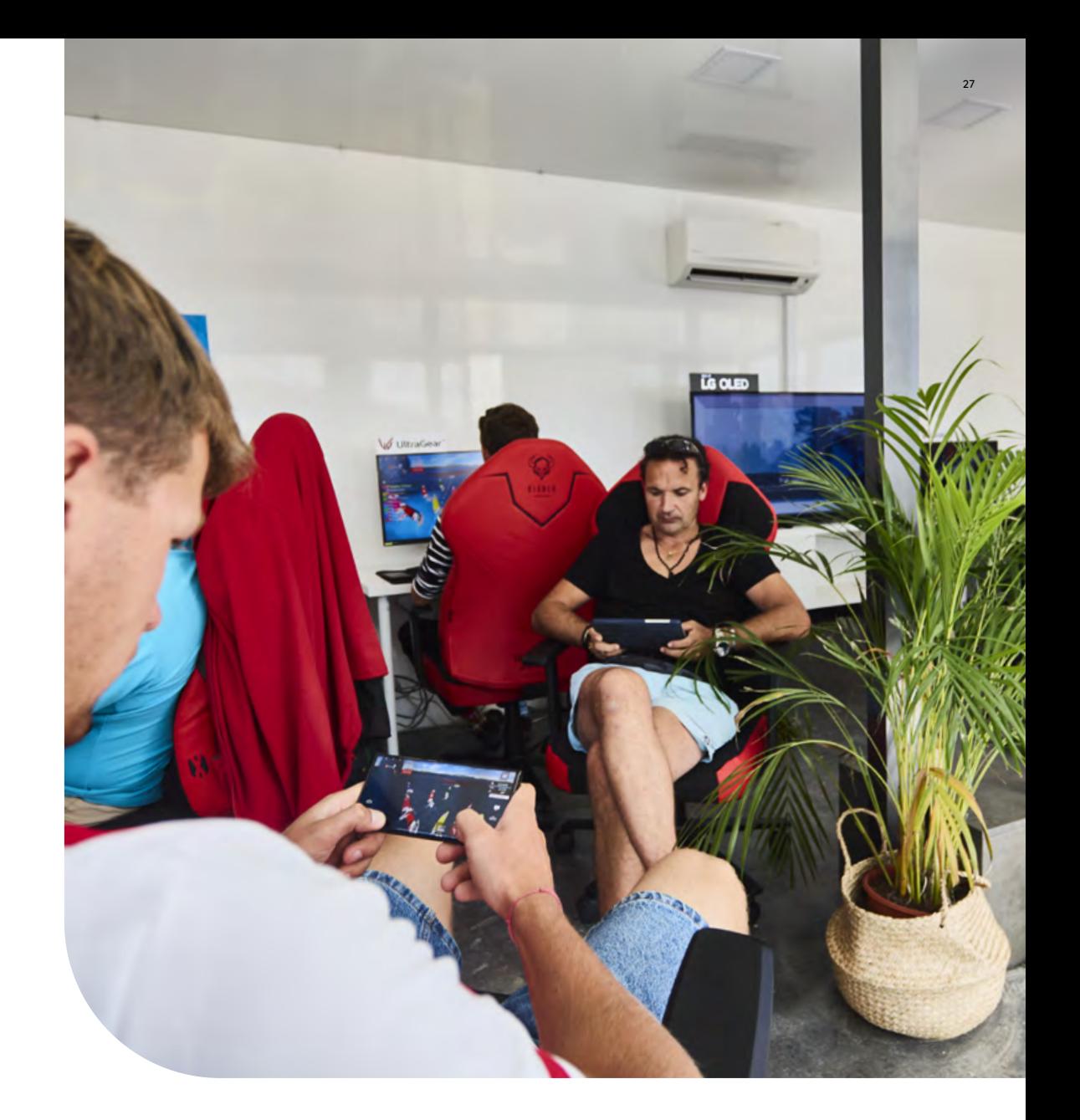

### **6.1.2. Co jest potrzebne do wydarzenia na żywo**

- **Przestrzeń odpowiednia do publicznej transmisji wydarzenia na żywo, z wyeksponowanym dużym ekranem**. Transmisja może odbywać na już centralnej scenie istniejącego już wydarzenia lub na dedykowanym wydarzeniu eSailingowym, gdzie zostanie utworzona scena.
- **Plan udźwiękowienia i oświetlenia** może to zaważyć o sukcesie lub porażce wydarzenia. Dynamiczne oświetlenie może uatrakcyjnić przekaz.
- **Urządzenie stacjonarne lub mobilne dla każdego gracza** zalecamy iPady, ponieważ aplikację można uruchomić i zablokować, a wówczas gra będzie wciąż aktywna. (Przy komputerze stacjonarnym łatwo utracić dostęp do aplikacji.)
- **Dostęp do zasilania dla wszystkich graczy.** Chociaż urządzenia powinny być naładowane, zawsze należy zapewnić dostęp do zasilania na wypadek nieoczekiwanych sytuacji.
- **Stanowisko dla każdego gracza** zalecamy podest dla graczy na scenie. Możesz umieścić nazwę gracza na każdej stanowisku do gry.
- Uczestnicy mogą być również poproszeni o **przyniesienie własnego sprzętu**, ale trzeba być świadomym, że może to stanowić wyzwanie, ponieważ niektórzy gracze chcą przynieść urządzenia o dużej przekątnej ekranu. Możesz także dostarczyć swoje urządzenia jako jedyne do użytku.
- Komputer i operator podłączony do **dużego ekranu (screen sharing)**.
- **Stabilne połączenie sieciowe**  wszystkie urządzenia muszą być podłączone dointernetu.

**Prezenterzy / komentatorzy.**

 $\overline{\phantom{0}}$ 

Przydatny jest **Sędzia Główny**, który będzie odpowiedzialny za przeprowadzenie wyścigów. Sędzia powinien nadzorować rywalizację w grze.

Twój czas jest bezcenny. Użyj **niezawodnego oprogramowania do szybkiego obliczania punktów**, ponieważ masz ograniczony czas między wyścigami. Zalecamy korzystanie z gotowych platform, takich jak sailranks.com, ale możesz także stworzyć własne arkusze kalkulacyjne.

- Jeśli planujesz transmitować online swoje wydarzenie na żywo, sugerujemy sprawdzenie czy masz możliwość **nagrywania w jakości HD** przy jednoczesnym przesyłaniu w niższej rozdzielczości. Upewnij się, że masz możliwość jednoczesnego nagrywania programu, aby w przypadku problemów z transmisją na żywo nadal mieć treść HD do użytku po wydarzeniu. Prędkość przesyłania internetu wynosząca 20 Mbps jest zazwyczaj wystarczająca do przesyłania w niższej rozdzielczości. Wymagana prędkość przesyłania 50 Mbps jest potrzebna do przesyłania w jakości HD.
- **Oprogramowanie do przesyłania wideo na żywo** możesz tworzyć profesjonalne produkcje na żywo przy użyciu dostępnego oprogramowania do przesyłania na żywo, takiego jak vMix, YouTube, Twitch, Vimeo i Facebook. Te platformy pozwalają Ci produkować, nagrywać i transmitować z jednego urządzenia.
- Jeśli masz odpowiednie zasoby, możesz wynająć **partnera produkcyjnego**, który przeprowadzi wydarzenie.

### **6.1.3. Zainspiruj się innymi esportami**

Aby zmaksymalizować liczbę wyświetleń i interakcji, **zaplanuj wydarzenie tak, aby nie pokrywało się z akcją na wodzie**. Starannie zaplanuj harmonogram komunikacji przed, w trakcie i po wydarzeniu.

Wydarzenie esailingowe może **poprzedzać i promować główne wydarzenie żeglarskie**, przyciągając osoby spoza społeczności esportowej. Zachęcamy do promowania aktywności żeglarskich podczas przerw między wyścigami.

Upewnij się, że **komentatorzy, gracze i branding wydarzenia prezentują się profesjonalnie**. Zaproszenie aktywnych żeglarzy do skomentowania wydarzenia jest korzystne. Obecność znanego żeglarza zwiększy zainteresowanie wydarzeniem.

**Nagrody nie muszą być drogie.** Przedstawianie nagród w formie czeków dodaje atrakcyjności ceremonii zamknięcia. Rozważ oferowanie **nagród w postaci doświadczeń na wodzie** .

Esailing to stosunkowo młoda dyscyplina esportu, ale inspiracje można czerpać z innych sportów. **Skontaktuj się z lokalnymi firmami esportowymi**, a możesz zdobyć cenne spostrzeżenia lub rozpocząć interesującą współpracę.

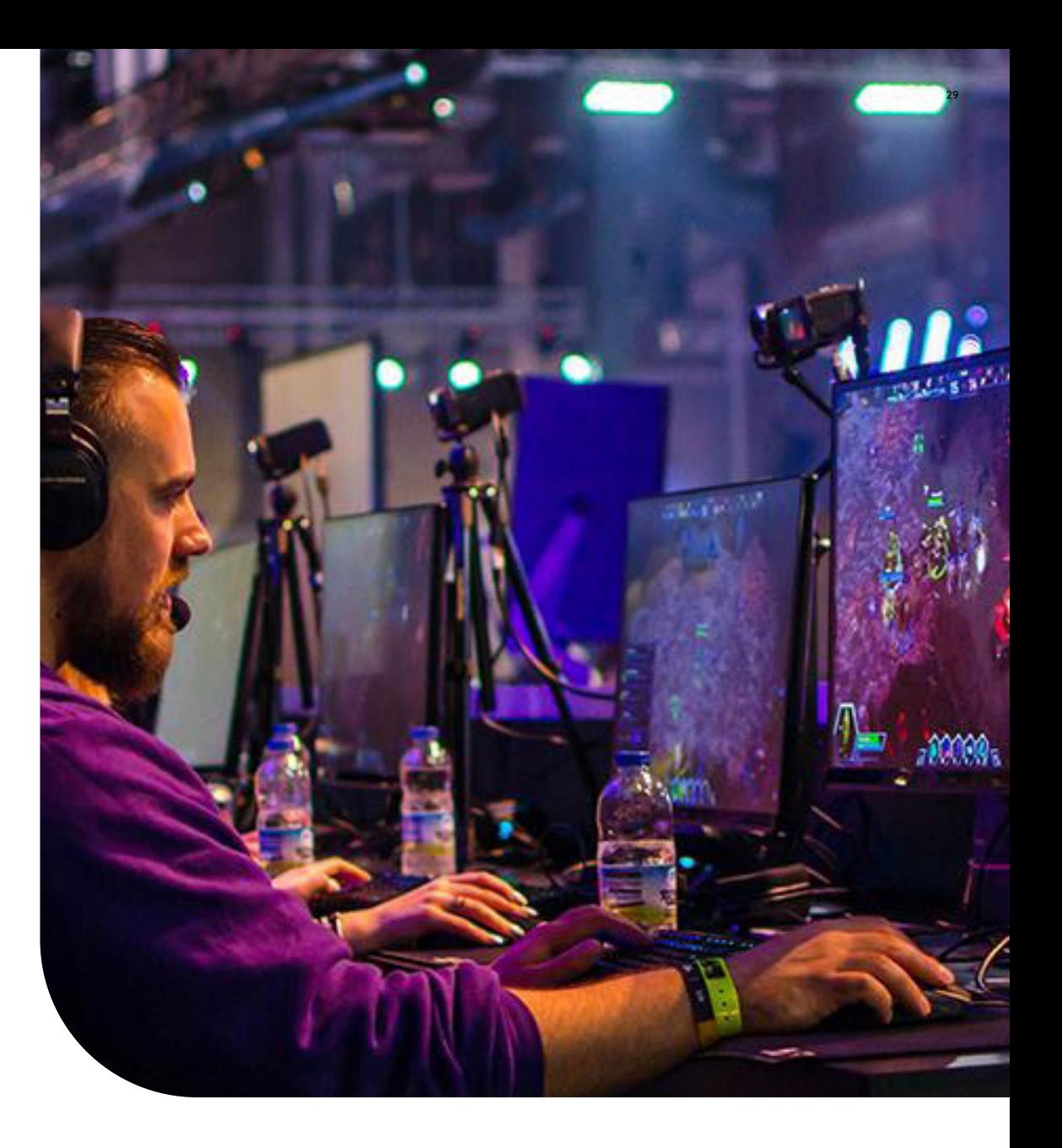

### **6.1.4 Przeprowadzenie wydarzenia na żywo**

**Każdy gracz dołącza do wyścigu**, używając ustalonego hasła.

**Operator również dołącza do wyścigu**, używając ustalonego hasła.

Operator czeka, aż wszyscy gracze znajdą się w "pokoju", a następnie uruchamia start wyścigu, używając przycisku **"START"**, który pojawia się na jego interfejsie.

#### **Wyścig zostaje uruchomiony.**

**Operator po uruchomieniu rozgrywki przechodzi w tryb obserwatora**, gdzie może kontrolować kamerę z perspektywy trzeciej osoby. Obraz ten jest transmitowany dla publiczności. Obserwator może **przemieszczać kamerę**, przybliżać i oddalać obrazy, zmieniać widok z jednego jachtu na drugi itp. Jeśli obserwator nie dostosuje kamery do sytuacji w wyścigu, punkt widzenia widza będzie stały, co nie będzie ekscytujące.

Nie ma potrzeby posiadania specjalnego dostępu gry. Wystarczy zdefiniowane konto, które ma uprawnienia do uruchamiania wyścigu. **Każdy może uzyskać dostęp do trybu 'widza'**, ale tylko ten zdefiniowany użytkownik będzie miał przycisk "START" wyświetlony na ekranie. Jedno kliknięcie tego przycisku uruchamia wyścig.

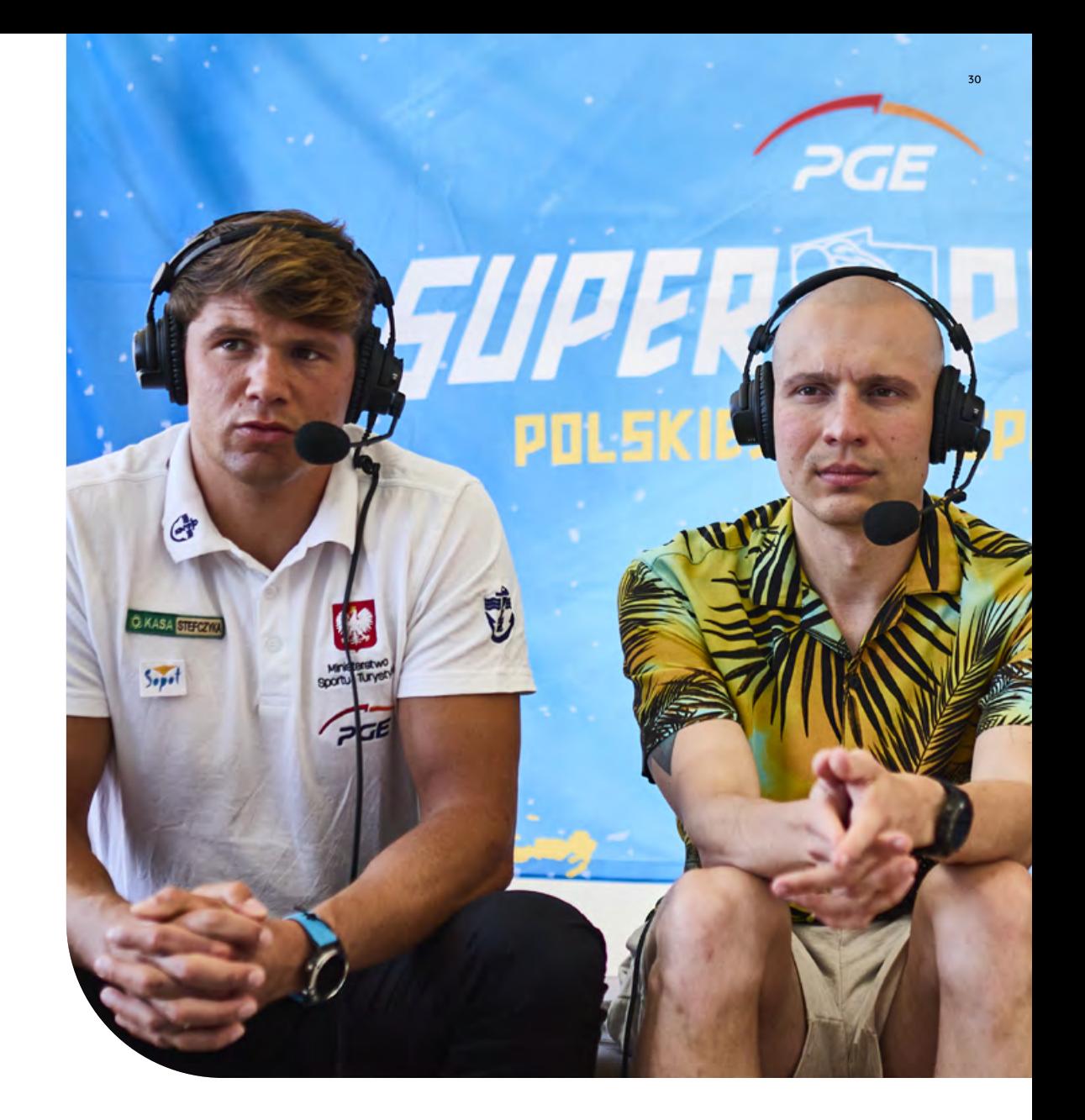

## $\bf 6.1.5.$  Rozgrywka na dużym ekranie

<del>– O</del> Współpraca z dostawcą ekranów<br>/ partnerem produkcyjnym / partnerem produkcyjnym przy planowaniu transmisji na ekranie pozwoli ci stworzyć dynamiczne doświadczenie dla publiczności. Wykorzystaj **widok podzielonego ekranu i obrazu w obrazie**, pozwalając publiczności śledzić rozgrywkę, jednocześnie oglądając na żywo graczy na scenie lub studio komentatorskie.

#### **Rozważ grafikę stanowiącą**<br>Ale transmisii nasującą de **tło transmisji pasującą do brandingu wydarzenia. brandingu wydarzenia.**<br>Poniżej znajdują się przykłady

planowania grafiki ekranowej planowania grafiki ekranowej<br>dla dużego ekranu LED. Żółta kropkowana linia wskazuje widok 16:9, który widzowie transmisji na żywo mogą zobaczyć. Pełny ekran LED o proporcjach 3:1 pokazuje, co zobaczą widzowie w miejscu wydarzenia.

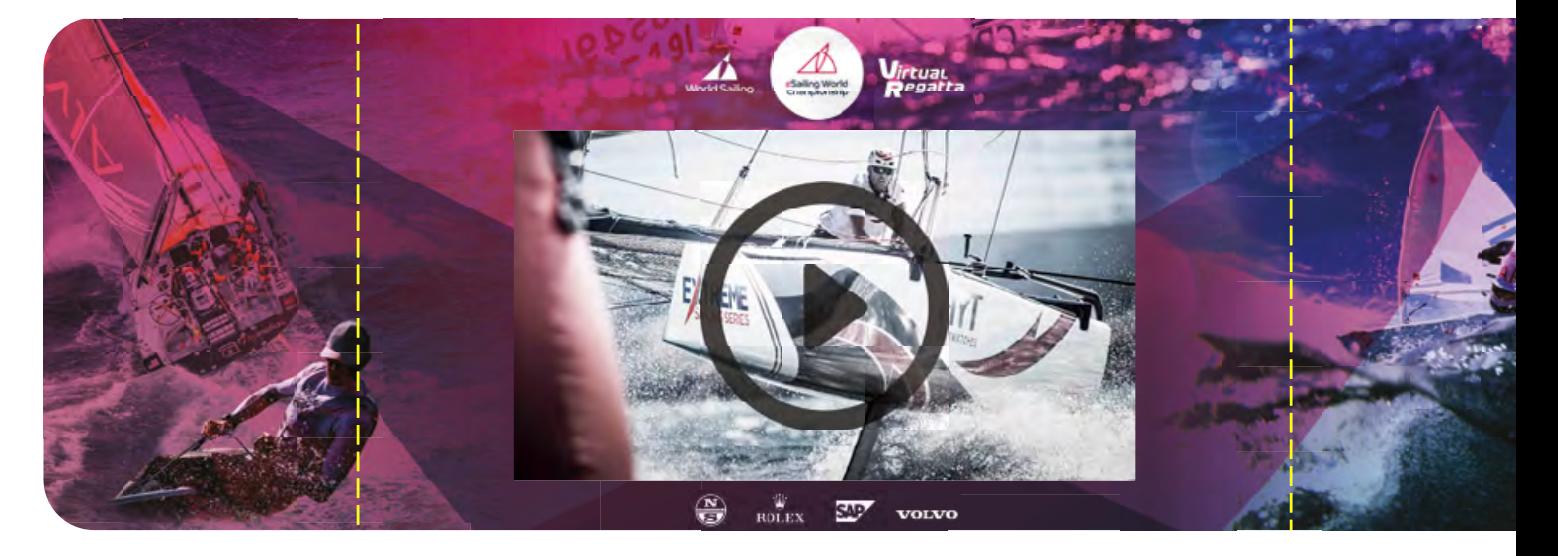

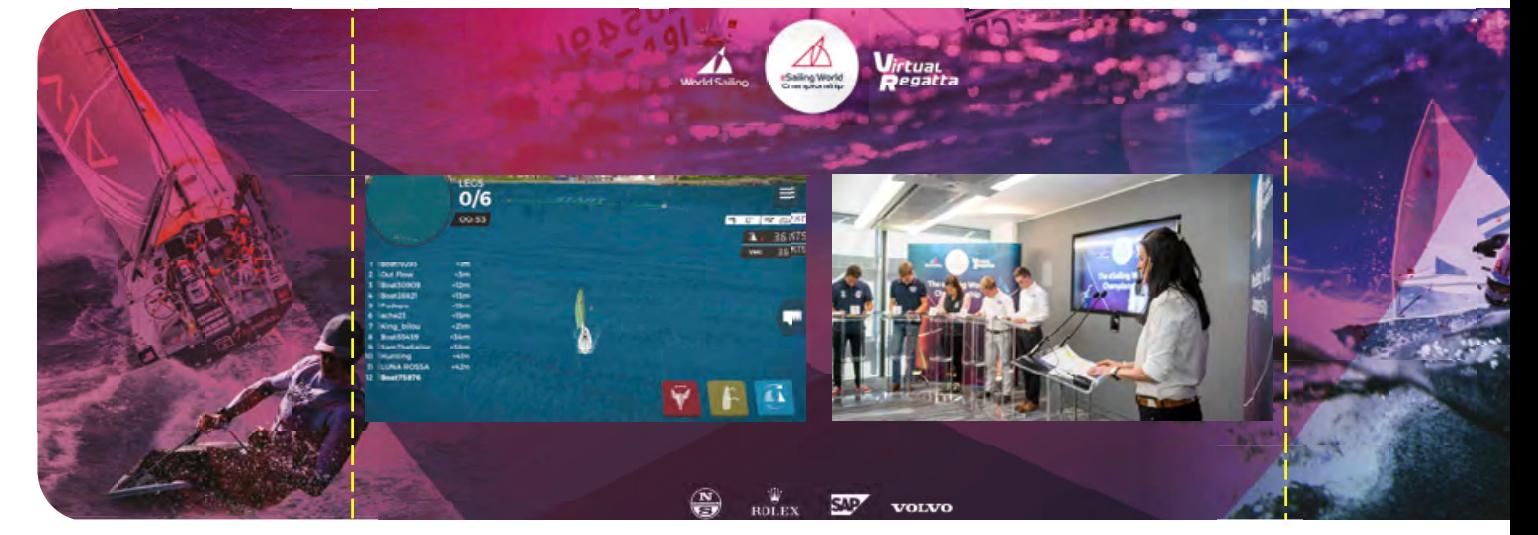

### **6.1.6. Strefa Free to Play**

- Aby wesprzeć Twoje wydarzenie na żywo i zwiększyć zainteresowanie tematyką esportu, warto rozważyć **utworzenie strefy gier eSailing**, działającej przez całe wydarzenie. Może to być dedykowany namiot lub stoisko.
- Zalecamy **wyeksponowanie urządzeń oraz zamocowanie** aby były one bezpieczne. Uczestnicy będą mogli wypróbować grę bez konieczności nadzoru członka Twojego zespołu.
- **Uczestnicy mogą ukończyć szkołę żeglarstwa Virtual Regatta lub dołączyć do wyzwań dostępnych w grze**. Gracze w namiocie/na stoisku mogą rywalizować między sobą w prywatnych wyścigach.
- **Wykorzystaj wirtualną rzeczywistość.**  Nagranie akcji na wodzie za pomocą kamery 360 stopni i przeniesienie jej na urządzenie VR pokaże uczestnikom, jak wygląda żeglowanie z perspektywy pierwszej osoby. Jeśli posiadasz gogle VR, sprawdź platformę https://www.trim-on.com

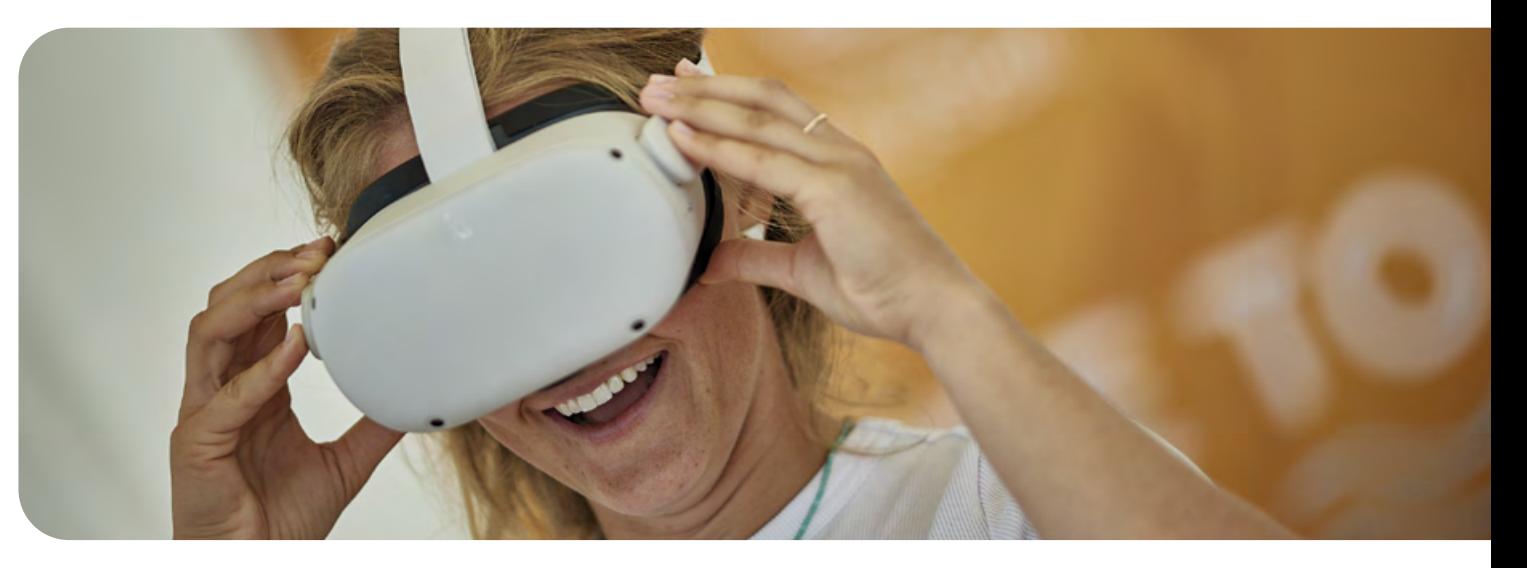

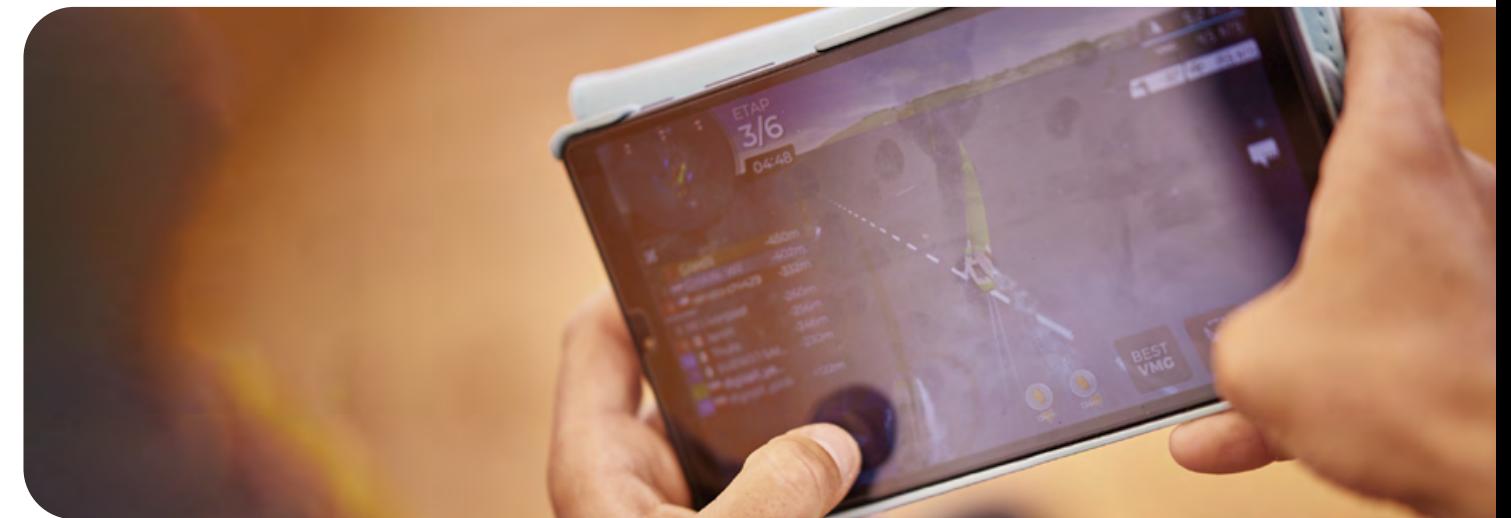

**6.2.**

# **6. ORGANIZACJA WYDARZEŃ**

## Wydarzenie wirtualne

**Wydarzenia wirtualne odbywają się wyłącznie online.**  Uczestnicy mogą dołączyć z dowolnego miejsca na świecie. Niezbędne jest stabilne połączenie internetowe. Wydarzenia wirtualne wymagają mniejszych zasobów niż wydarzenia na żywo. Organizując wydarzenie wirtualne ograniczymy czas, finanse i liczbę zaangażowanych osób. Wydarzenia wirtualne są skierowane głównie do młodszych osób, które czują się

komfortowo poruszając się po wirtualnych interfejsach. Pozwalają na szybką i uproszczoną interakcję uczestników oraz dotarcie do szerokiej grupy osób bez dodatkowych kosztów. Budowanie relacji podczas wydarzeń wirtualnych może być wyzwaniem, a udział w nich wymaga od uczestników i publiczności długotrwałego przebywania przed ekranem urządzenia.

#### **Podsumowując: Wydarzenia wirtualne to niskokosztowe imprezy z potencjałem osiągnięcia szerokiego zasięgu.**

Jedynym wymogiem dla uczestników i publiczności jest połączenie internetowe. Komunikacja z uczestnikami jest prosta, a używane platformy dostarczą statystyk przydatnych do planowania przyszłych inicjatyw.

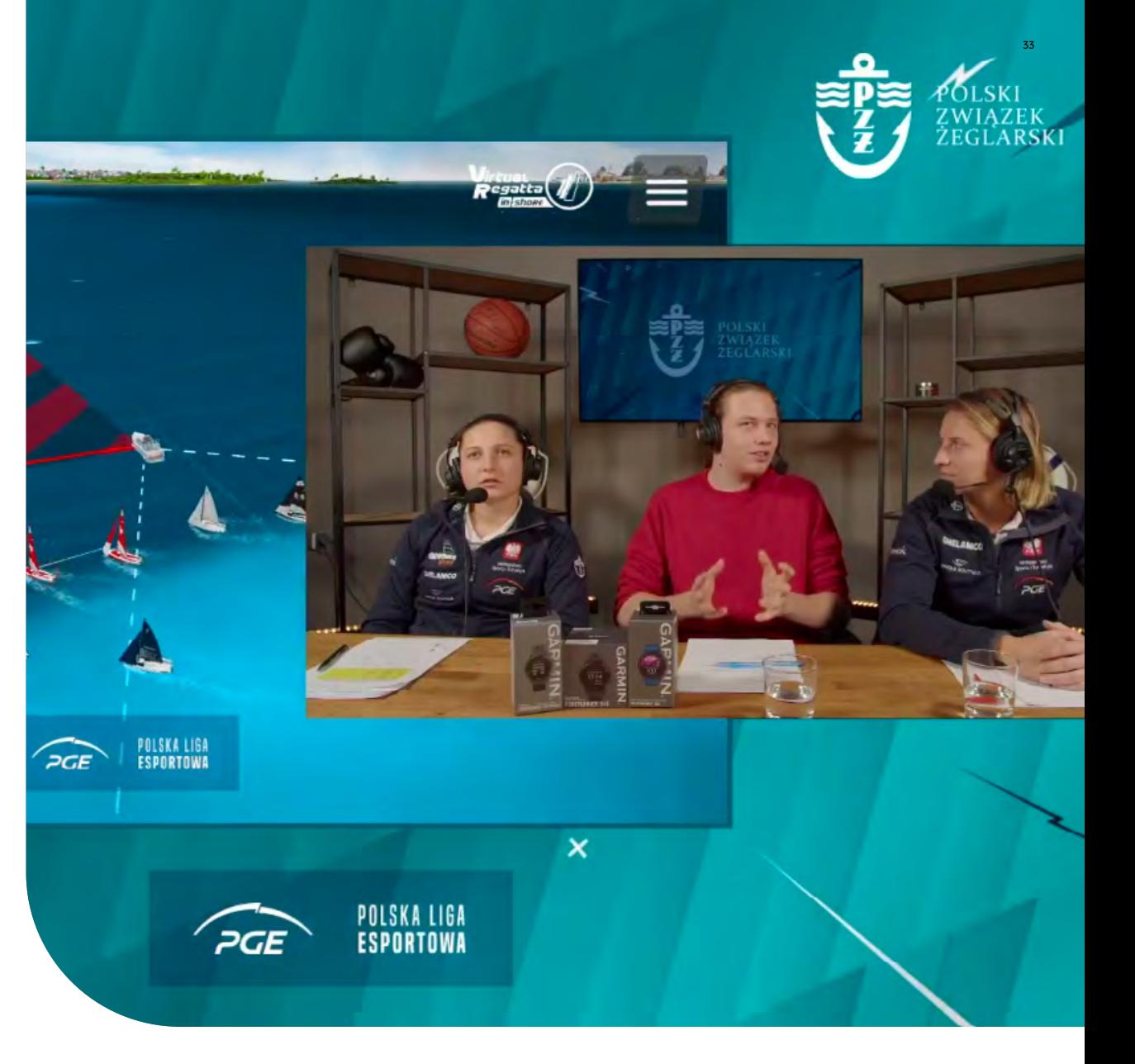

### **6.2.1. Zaproszenie uczestników**

**Aby dowiedzieć się o dostępności uczestników wydarzenia wirtualnego, będziesz musiał/a się z nimi skontaktować.**  Inne aspekty dotyczące zaproszenia

uczestników zostały przedstawione w sekcji dotyczącej wydarzeń na żywo. Poprzez zastosowanie opisanych wskazówek dostosujesz wydarzenie do własnych potrzeb.

W przypadku wydarzeń wirtualnych, kluczowym punktem jest **wskazanie platformy** za pomocą której będziesz komunikować się z graczami. Zalecamy korzystanie z platformy Discord, która dostarcza prostych i intuicyjnych narzędzi do organizacji wydarzeń.

02:00 PTurczynowi... KoWaL P-410  $+8m$  $+18m$ Andrzej1 Mieszko Mór...  $+18m$ La Jefa\_CBA  $+24m$ 5 Furmański D  $+34m$ 6 Wary 79 W  $+40m$ 7 8 Poll69  $+44m$ **KORBA**  $+46m$ 9 Pablo Sikora  $+70m$ 10 POLSKA LIGA<br>ESPORTOWA

 $PGE$ 

### **6.2.2. Co jest potrzebne do wydarzenia wirtualnego**

**Przestrzeń studyjna odpowiednia do streamingu online z zaaranżowanym tłem.** Przestrzeń powinna być dobrze oświetlona oraz skupiająca uwagę na komentatorach. Przydatne jest posiadanie ekranu w tle do prezentacji potrzebnych treści np. loga sponsora.Rozważ użycie stałych kamer dla komentatorów. Aby zapewnić czysty i nieprzerwany dźwięk, każdy komentator powinien mieć **niezależny mikrofon**.

**Reżyser transmisji** to osoba odpowiedzialna za transmisję wydarzenia. Posiada odpowiednie oprogramowanie do zarządzania widokiem transmisji online i wybierania prezentowanych treści między studiem, rozgrywką, tablicą wyników a spotami reklamowymi.

#### **Prezenterzy / Komentatorzy**

**Stabilne połączenie internetowe** - niezbędna prędkość przesyłania wynosi 50 Mbps dla transmisji w jakości HD.

**Oprogramowanie do transmisji na żywo** - możesz tworzyć profesjonalne transmisje za pomocą dostępnego oprogramowania, takiego jak vMix, YouTube, Twitch, Vimeo i Facebook. Te platformy pozwalają na produkcję, nagrywanie i transmitowanie z jednego urządzenia.

**Operator rozgrywki odpowiedzialny za wszystkie czynności związane z przebiegiem zawodów i komunikację z graczami.**  Po rozpoczęciu wyścigu operator obserwuje trasę regat w trybie widza. Jego ekran może być używany do transmisji. Dodatkowo operator rozgrywki jest odpowiedzialny za rejestrowanie tabeli mety i obliczanie punktów między wyścigami.

- **Sędzia Główny**, który będzie odpowiedzialny za przeprowadzanie wyścigów. Sędzia powinien nadzorować rywalizację w grze.
- Twój czas jest bezcenny. **Skorzystaj z niezawodnego oprogramowania do szybkich obliczeń punktów.** Zalecamy skorzystanie z gotowych platform, takich jak sailranks.com. Możesz również stworzyć własny arkusz kalkulacyjny.
- Jeśli masz odpowiednie zasoby, możesz wynająć **partnera produkcyjnego**, który zajmie się obsługą wydarzenia.

### **6.2.3. Zainspiruj się innymi esportami**

Aby dowiedzieć się więcej, **sprawdź sekcję dotyczącą wydarzeń na żywo** .

Aby zwiększyć zainteresowanie wśród potencjalnych uczestników, **dostosuj swoje działania do sezonu żeglarskiego**.

Wykorzystaj eSailing jako **narzędzia do rozwijania umiejętności żeglarskich, gdy warunki pogodowe na to nie pozwalają**. eSailing może pełnić rolę **rozgrzewki przedsezonowej** .

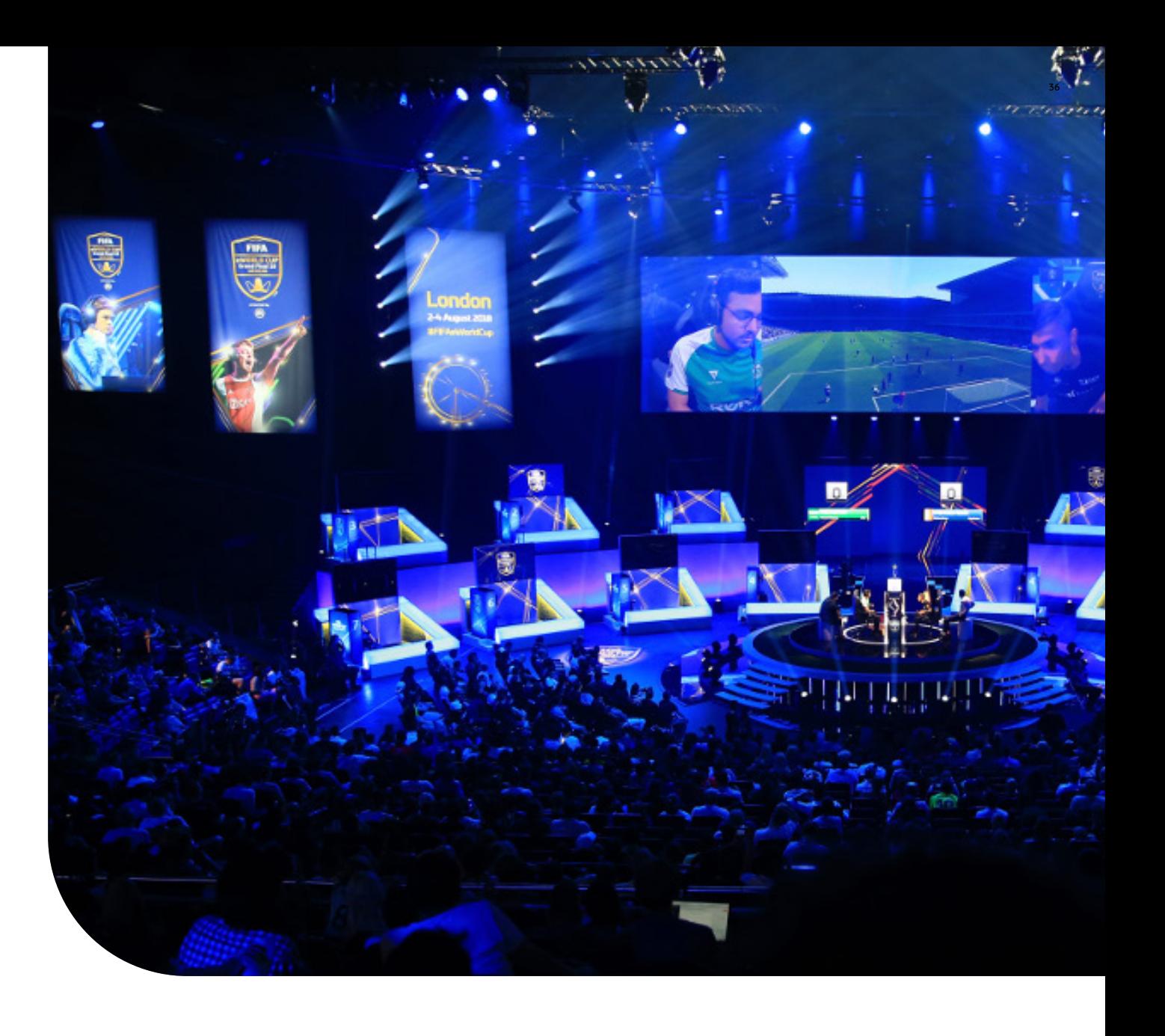

# **6. ORGANIZACJ WYDARZEŃ**

## Wydarzenie hybrydowe

Wydarzenia hybrydowe pozwalają na dowolny udział elementów wydarzeń na żywo oraz wirtualnych. Ten rodzaj wydarzenia warto zastosować, gdy uczestnicy lub publiczność stanowią zróżnicowane grupy, a najlepszym rozwiązanem jest zarówno udział zdalny, jak i osobisty. **Dzięki wydarzeniom hybrydowym możemy elastycznie zarządzać budżetem i przenosić najbardziej kosztowne elementy do sfery online.** Możemy przeprowadzić wydarzenie stacjonarnie z nieograniczonym zasięgiem. Organizacja wydarzeń hybrydowych może być czasochłonna.

#### **Podsumowując:**

**6.3.**

#### **Wydarzenie hybrydowe umożliwia połączenie elementów wydarzenia na żywo i wirtualnego.**

To rozwiązanie jest odpowiednie dla zróżnicowanej publiczności i w sytuacjach, gdy oprócz szerokiego zasięgu chcemy dostarczyć namacalnych doświadczeń.

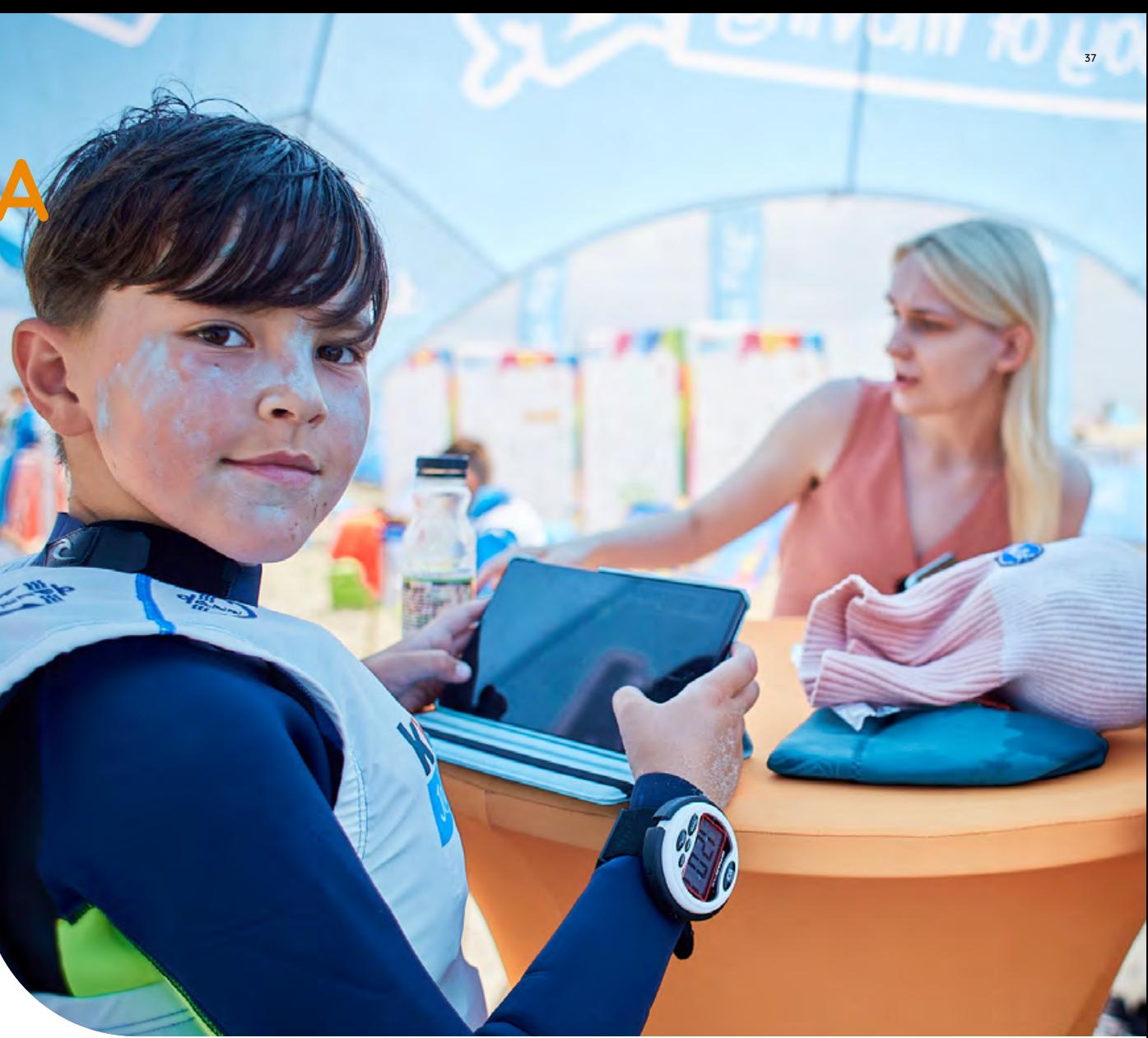

# **7. PODSUMOWANIE**

Korzystanie z platformy Virtual Regatta przyczynia się do wzrostu zainteresowania eSailingiem oraz żeglarstwem.

Niniejszy podręcznik został stworzony, aby d**ostarczyć przydatnych narzędzi**  dla podmiotów, chcących poszerzyć swoją ofertę i zaproponować nową, atrakcyjną formę promocji.

W pierwszej części dokumentu skupiliśmy się na stworzeniu instrukcji gry oraz organizacji wyścigów.

Istotnym aspektem było dostarczenie **szczegółowego opisu sekcji Virtual Regatta Sailing School, która ma istotną wartość edukacyjną**. W drugiej części dokumentu przedstawiliśmy tematy przydatne do organizacji wydarzeń.

Pamiętaj

Organizacja wydarzeń stanowi wyzwanie. Istotne jest pozostanie zorganizowanym, elastycznym i przygotowanym na nieoczekiwane wyzwania, które mogą pojawić się podczas procesu planowania i realizacji.

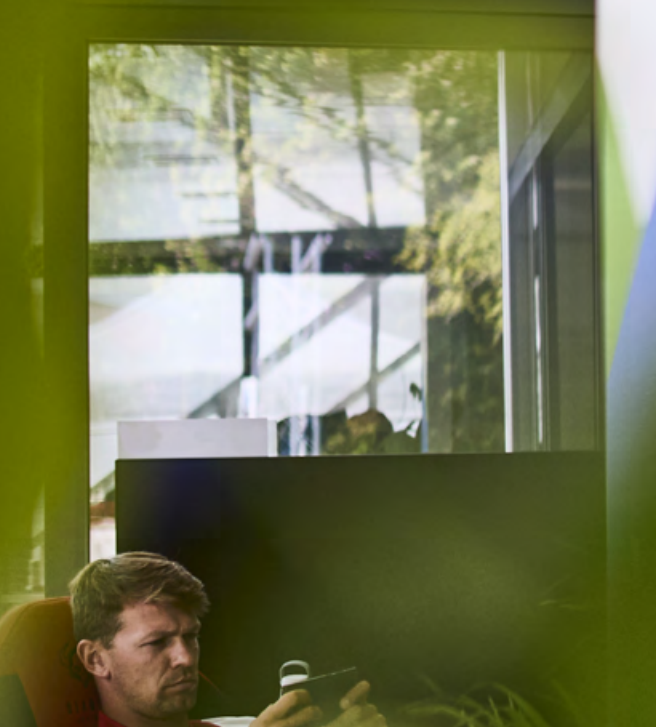

## **PARTNERZY**

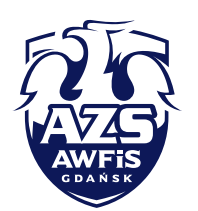

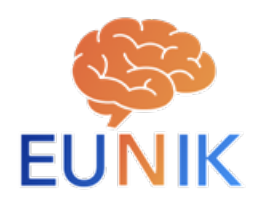

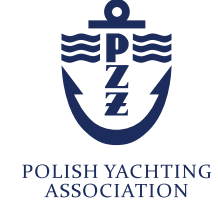

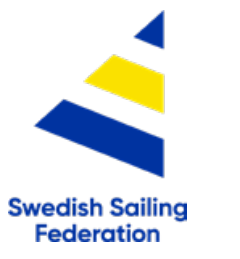

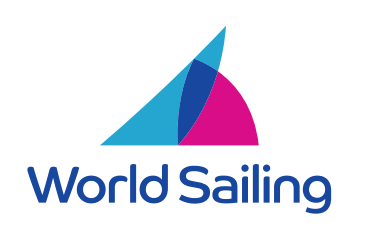

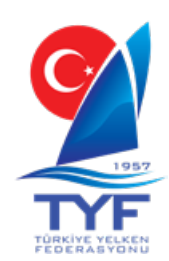

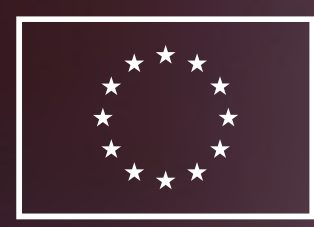

## **Funded by** the European Union

Ten projekt otrzymał finansowanie od Komisji Europejskiej w ramach programu Erasmus+.

Komisja nie ponosi odpowiedzialności za jakąkolwiek komunikację i publikację projektu ani za wykorzystanie informacji w nim zawartych.